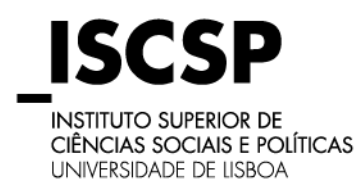

# **Guia - Renovação da Inscrição online Licenciaturas Ano Letivo 2020/2021**

No ano letivo 2020/2021, prestes a iniciar-se, o ISCSP disponibiliza novamente aos seus alunos de licenciatura, a possibilidade de efetuarem a sua inscrição de forma remota, isto é, sem necessidade de se deslocarem às nossas instalações.

### **Em função da situação de pandemia que ainda atravessamos, e considerando as regras de distanciamento social que vigoram, recomendamos a todos os alunos que renovem a sua inscrição online.**

Neste Guia poderá encontrar uma explicação passo a passo de como realizar a sua renovação da inscrição.

<span id="page-1-0"></span>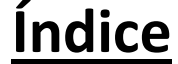

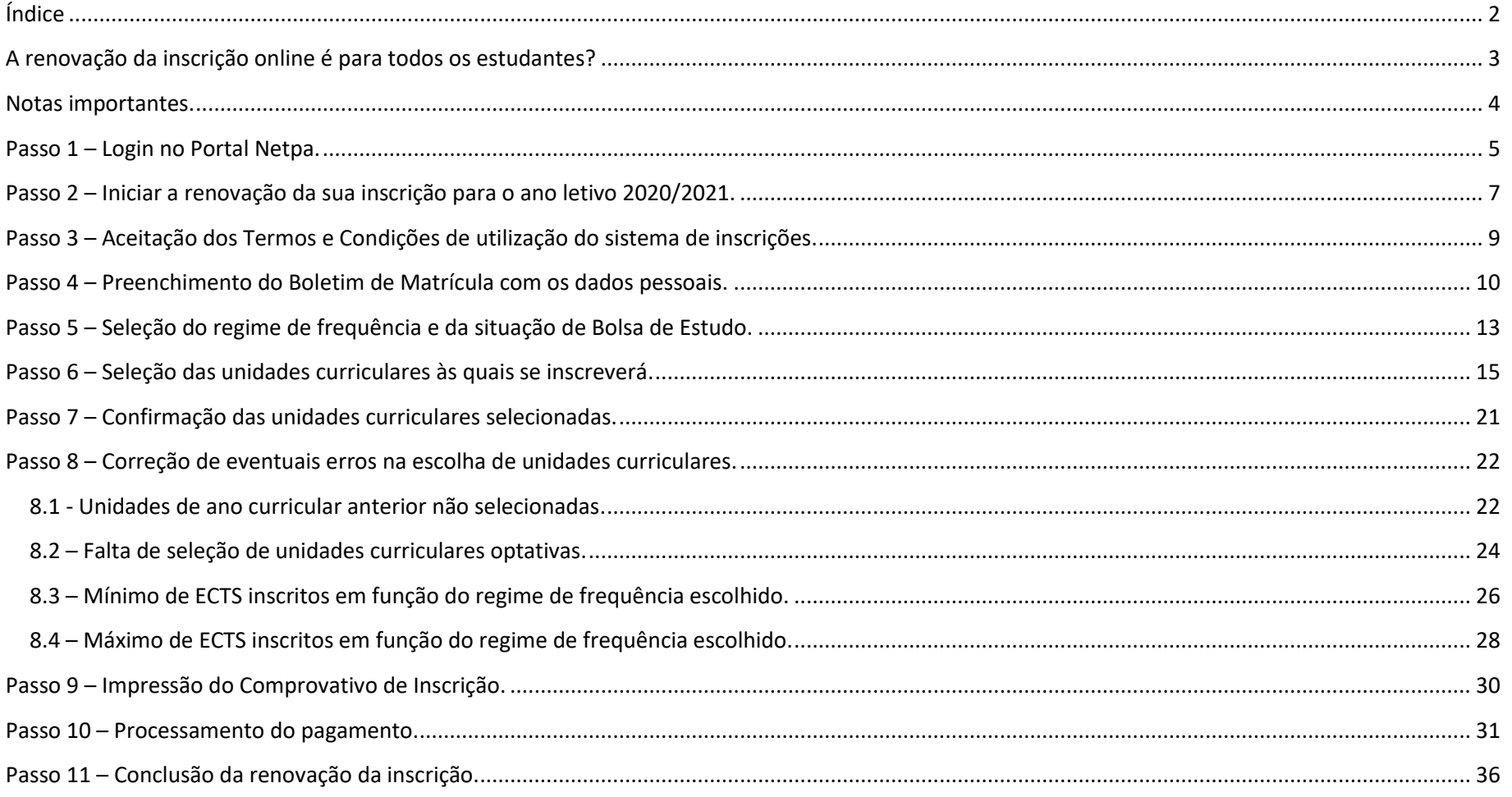

## <span id="page-2-0"></span>**A renovação da inscrição online é para todos os estudantes?**

Nem todos os alunos poderão beneficiar desta nova funcionalidade.

Assim, os alunos que se encontram nas situações indicadas abaixo continuarão a ter de efetuar a sua inscrição presencialmente:

- Alunos que, comprovadamente, não disponham de meios tecnológicos próprios;
- Alunos a quem surja alguma mensagem de erro durante o processo de inscrição remota que não esteja prevista no Guia que disponibilizamos abaixo, ou a quem a inscrição remota seja invalidada pelos Serviços Académicos. Para estes alunos está disponível a possibilidade de inscrição presencial nas nossas instalações, com acesso limitado e controlado, de forma a assegurar o necessário distanciamento social. A necessidade de garantir toda a segurança neste processo poderá originar situações de demora na concretização do mesmo.

## **Caso tenha meios para realizar a sua renovação de inscrição a partir de casa, faça-o para sua segurança.**

## **O Núcleo de Apoio aos Estudos Graduados estará disponível para prestar todo o apoio que considere necessário.**

### **Notas importantes.**

- <span id="page-3-0"></span> A renovação da inscrição é da inteira responsabilidade de cada estudante. Deverá assegurar a escolha correta de todas as unidades curriculares. Caso tenha alguma questão, poderá consultar o seu plano de estudos no site do ISCSP, acessível através da seguinte [ligação.](https://www.iscsp.ulisboa.pt/pt/cursos/oferta-graduada/licenciaturas)
- Os alunos são responsáveis pela sua inscrição, incluindo-se aqui a escolha de unidades curriculares. Os serviços do ISCSP não irão alterar as escolhas concretizadas, nem questionar os alunos sobre as mesmas, pelo que deverá certificar-se que se inscreve a todas as unidades curriculares pretendidas.
- Os pagamentos são obrigatórios para que a sua inscrição seja considerada válida. Deverá liquidar a primeira prestação de propina, taxa de efetivação de inscrição e seguro escolar. As únicas exceções são os alunos candidatos a bolsa de estudo dos Serviços de Ação Social.
- Caso declare por sua honra que se irá candidatar à atribuição de bolsa de estudo deverá, no prazo máximo de 30 dias a contar da data em que fez a sua inscrição, apresentar o comprovativo da sua candidatura. Em caso de incumprimento fica sujeito à suspensão da inscrição e ao pagamento integral da propina do ano letivo.

## **Passo 1 – Login no Portal Netpa.**

<span id="page-4-0"></span>Nesta fase deverá aceder ao portal Netpa, disponível através da seguinte [ligação.](https://netpa.iscsp.ulisboa.pt/inscri/page)

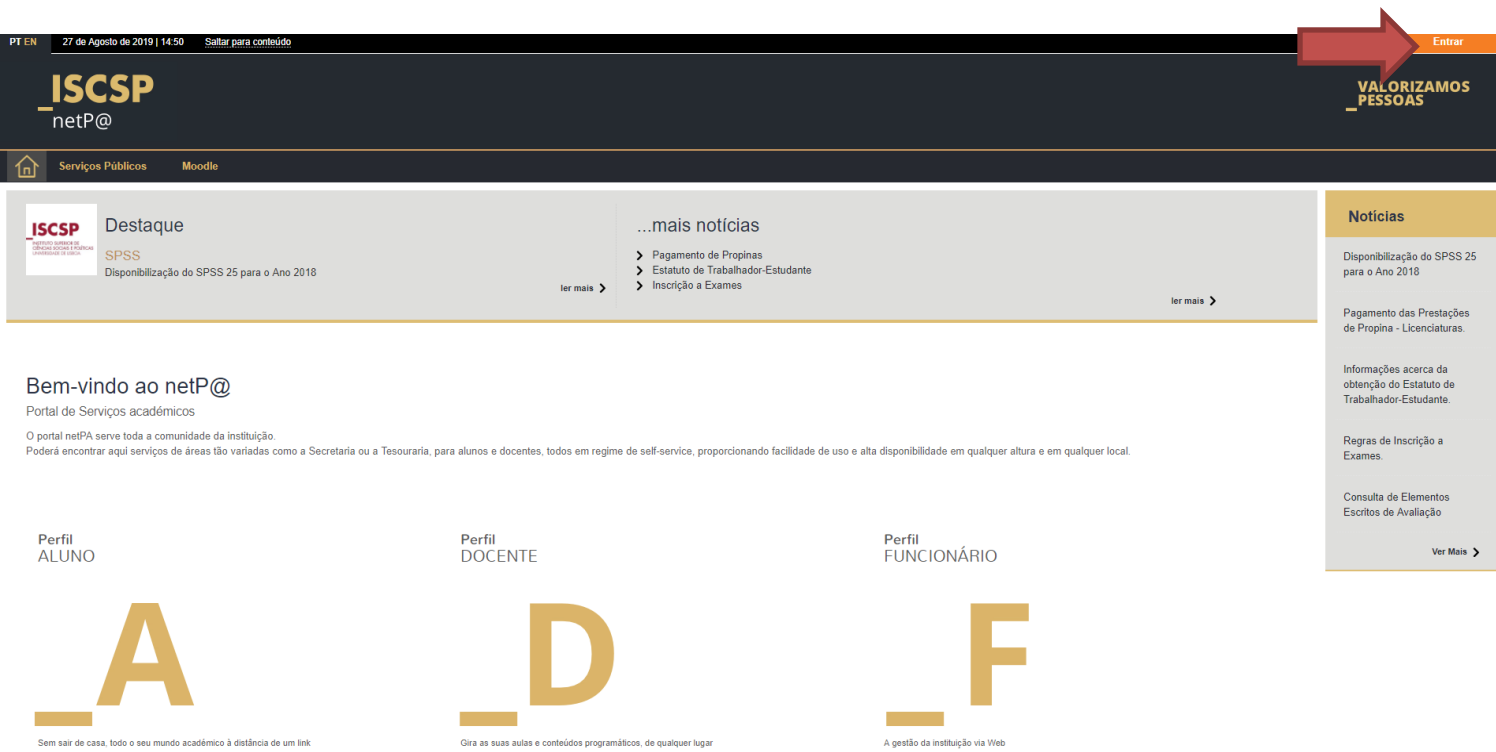

*Figura 1 - Acesso ao Portal Netpa*

Ao selecionar "entrar" será imediatamente redirecionado para a página de autenticação do portal MyISCSP, onde deverá colocar os seus dados de acesso.

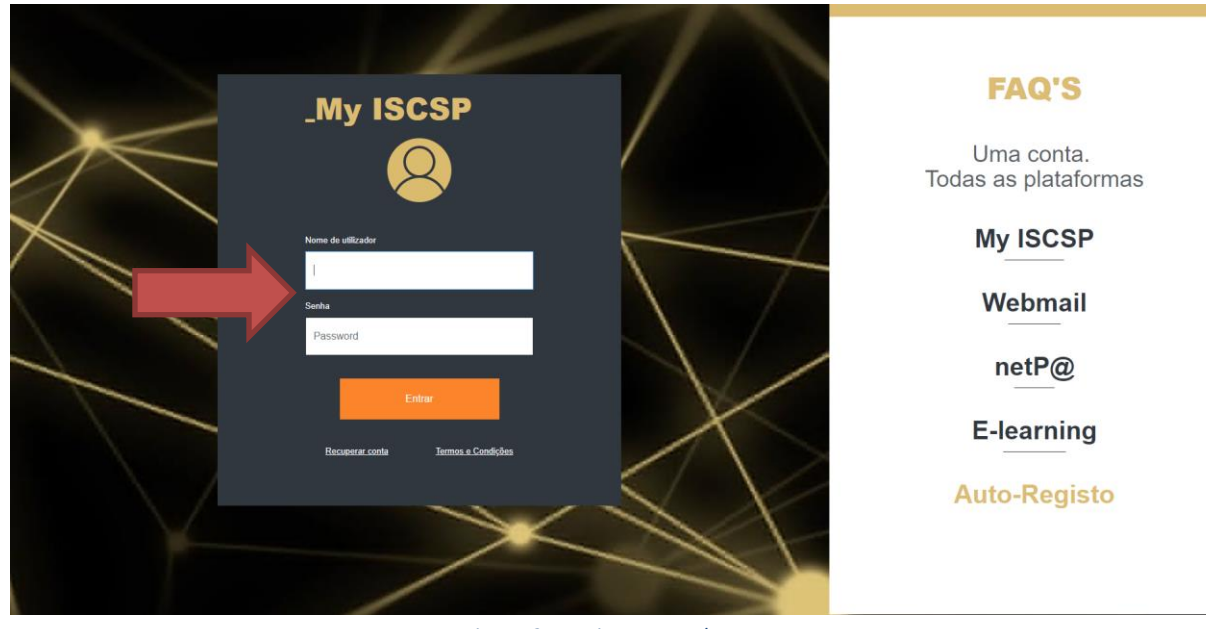

*Figura 2 - Login no portal Netpa*

Relembramos que o seu *Nome de Utilizador* corresponde ao número de aluno, geralmente composto por seis algarismos e iniciado em 2. A palavra-passe é a que utiliza regularmente para aceder ao portal Netpa e à plataforma de e-learning (moodle). Caso não se recorde da sua palavra passe deverá aceder a "Recuperar Conta". Nesse caso, será redirecionado para a página de recuperação onde deverá colocar o seu endereço de e-mail registado junto dos serviços do ISCSP.

## <span id="page-6-0"></span>**Passo 2 – Iniciar a renovação da sua inscrição para o ano letivo 2020/2021.**

Tendo acedido ao portal Netpa deverá agora selecionar a opção "Matrículas/Inscrições", constante do menu "Inscrição – Unidades Curriculares".

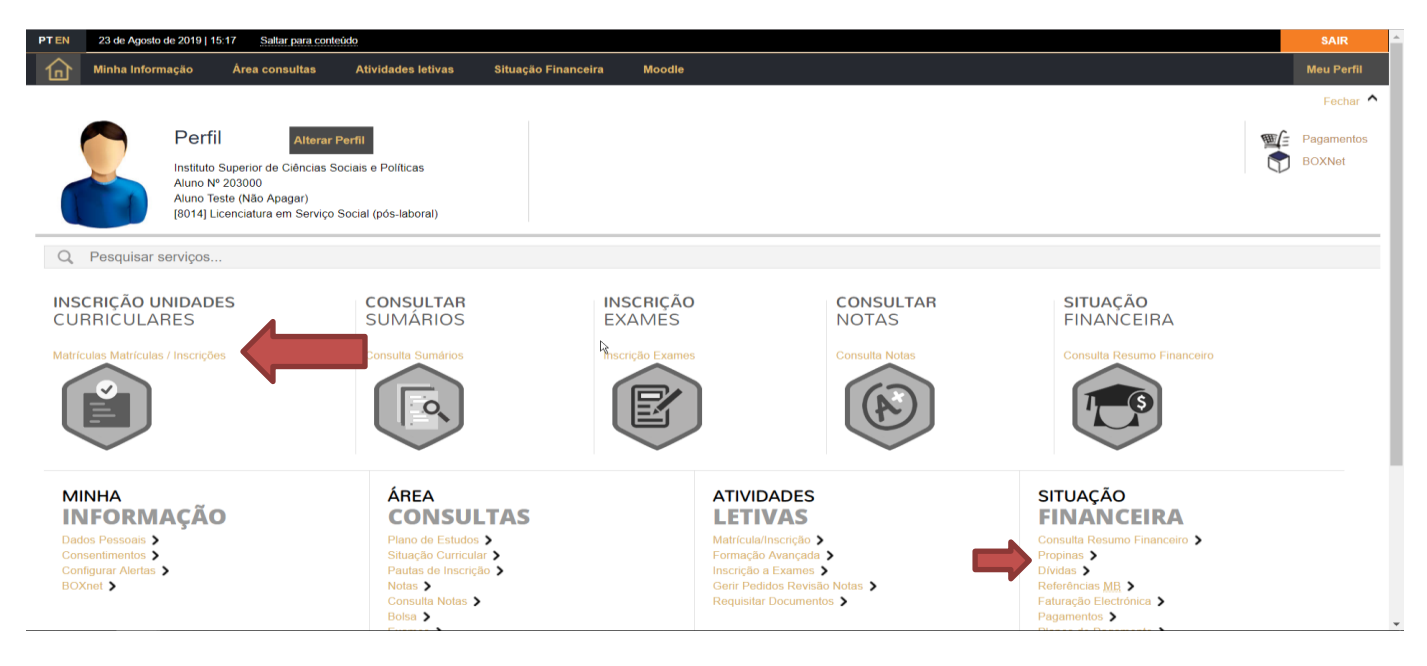

*Figura 3 - Inicio da renovação da inscrição.*

Caso tenha algum montante por regularizar referente ao ano letivo anterior aconselhamos a consulta do separador "Situação Financeira" para que possa regularizar alguma situação pendente.

Posteriormente deverá iniciar a sua renovação da inscrição através da opção indicada abaixo.

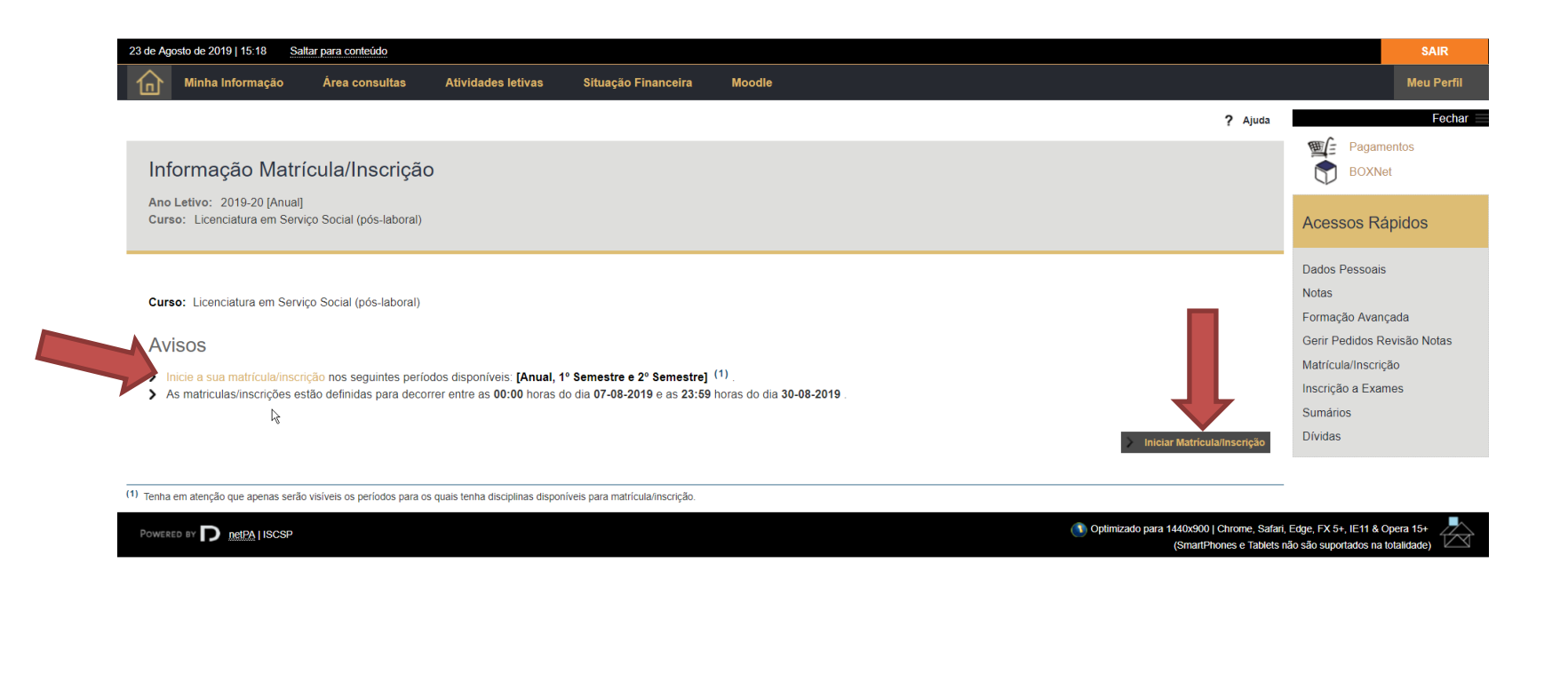

*Figura 4 - Início da renovação da inscrição.*

É aqui iniciado o processo de renovação da inscrição. Os passos seguintes demonstrar-lhe-ão ao detalhe as janelas e mensagens com que se irá deparar. Mais uma vez, caso tenha alguma questão poderá entrar em contacto com o Núcleo de Apoio aos Estudos Graduados do ISCSP.

## <span id="page-8-0"></span>**Passo 3 – Aceitação dos Termos e Condições de utilização do sistema de inscrições.**

Para prosseguir com a sua renovação da inscrição deverá aceitar os Termos e Condições de utilização do sistema de inscrições do ISCSP. Deverá ler com atenção a informação disponibilizada.

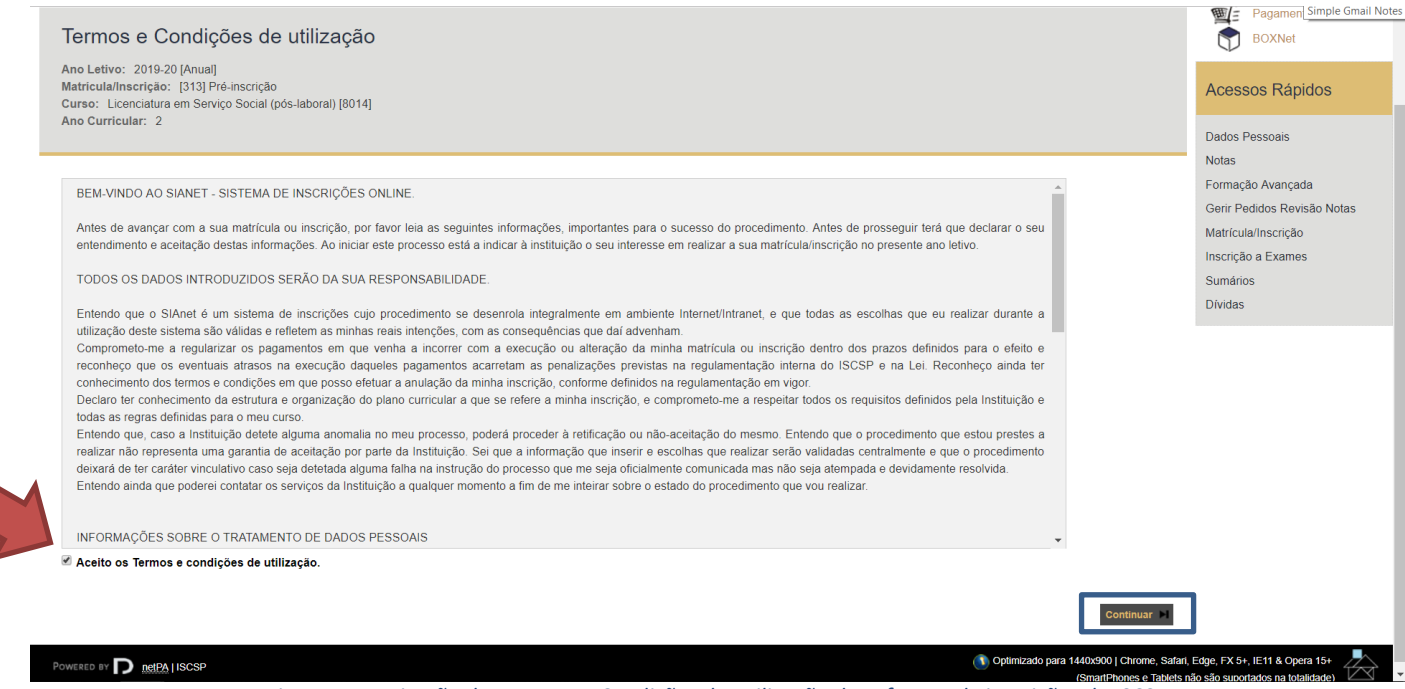

*Figura 5 - Aceitação dos Termos e Condições de Utilização do software de inscrições do ISCSP.*

Caso não aceite os Termos e Condições de utilização não poderá prosseguir com a sua inscrição.

## <span id="page-9-0"></span>**Passo 4 – Preenchimento do Boletim de Matrícula com os dados pessoais.**

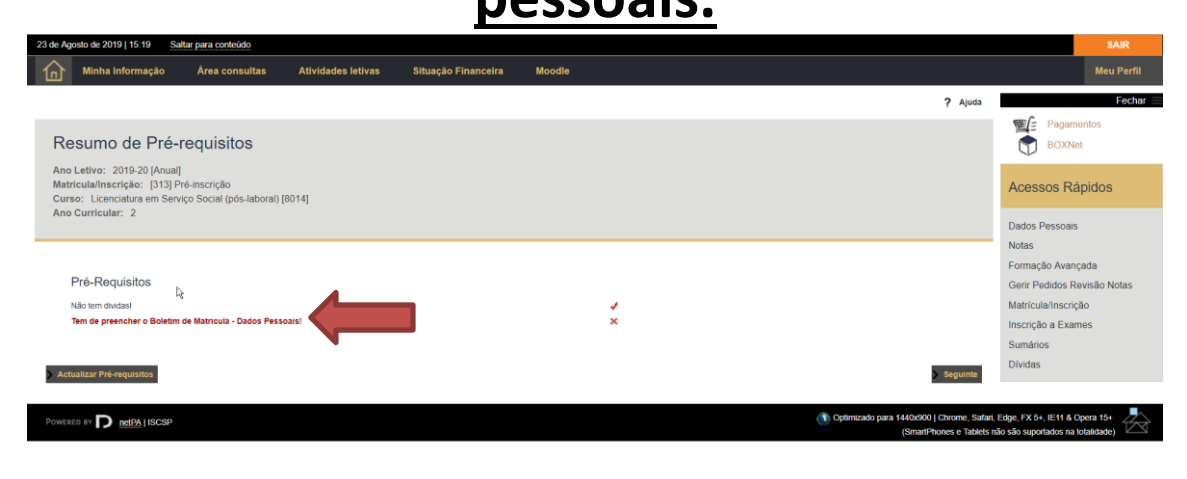

*Figura 6 - Inicio do preenchimento dos dados pessoais.*

Deverá agora selecionar a opção assinalada na imagem acima. Será imediatamente redirecionado(a) para a página de preenchimento dos dados pessoais.

Caso o primeiro pré-requisito apresente alguma situação pendente de resolução (letras a vermelho) deverá resolvê-la primeiro e só depois prosseguir com a sua renovação.

No preenchimento dos dados pessoais deverá ter em atenção os 3 separadores destacados abaixo. Deverá atualizar **todos** os dados apresentados de forma a que o seu processo individual esteja o mais atualizado possível. Relembramos que os estudantes são responsáveis por atualizar os seus dados pessoais junto do ISCSP. Neste contexto, alertamos também para que preste especial atenção à atualização dos seus contactos (morada, endereço de email e contacto telefónico) e dos documentos cuja validade possa ter expirado.

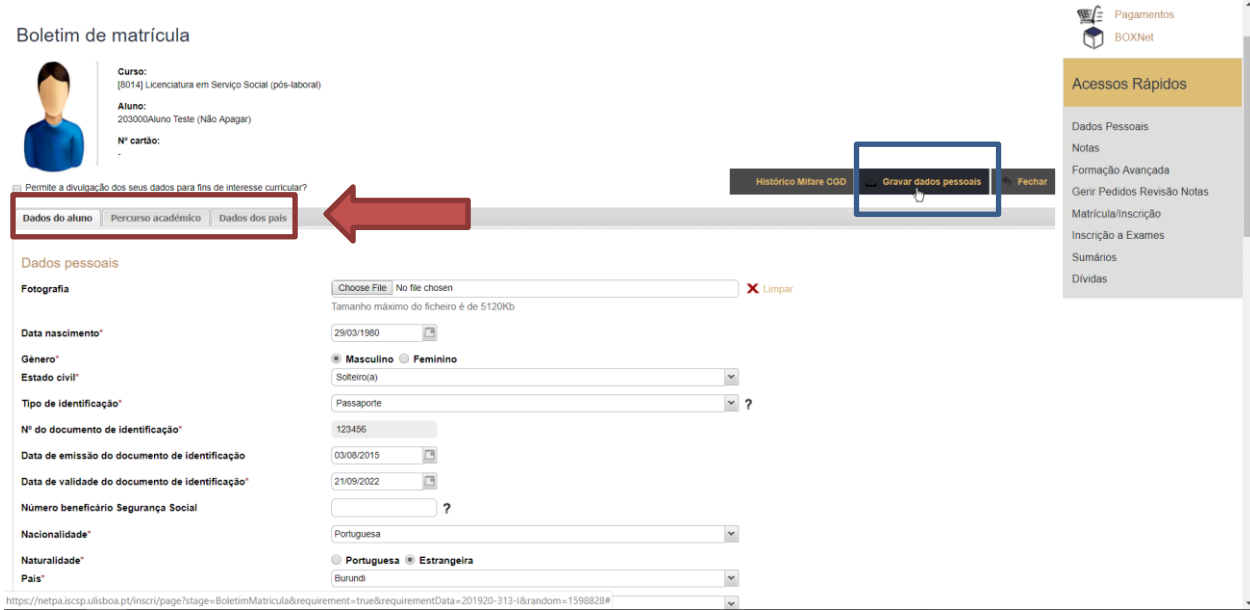

*Figura 7 - Preenchimento dos dados pessoais.*

Preenchidos todos os dados pessoais deverá selecionar a opção "Gravar dados pessoais".

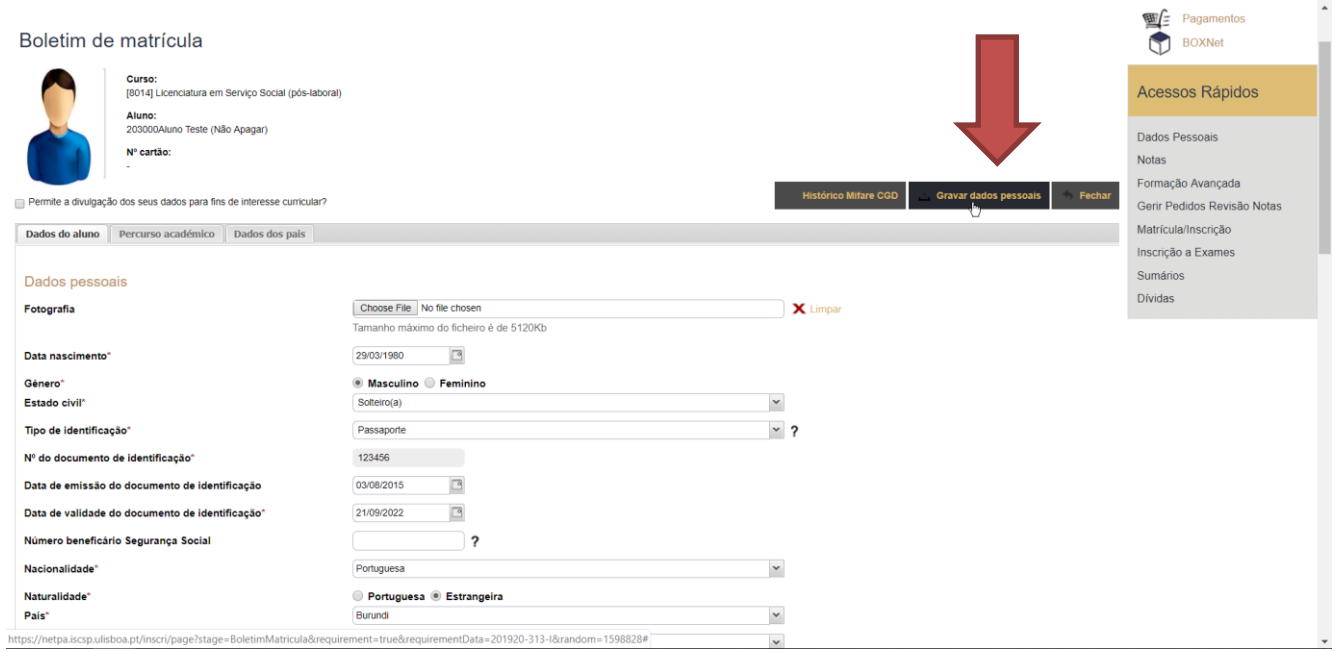

*Figura 8 - Preenchimento dos dados pessoais.*

Caso não tenha de corrigir nenhum dos dados preenchidos, será encaminhado para a página de seleção do seu regime de frequência e da sua situação de bolsa de estudo.

## <span id="page-12-0"></span>**Passo 5 – Seleção do regime de frequência e da situação de Bolsa de Estudo.**

Neste passo, deverá selecionar o seu regime de frequência (tempo integral, tempo parcial 1º escalão ou tempo parcial 2º escalão). A escolha do regime de frequência é feita tendo em consideração o número de créditos ECTS aos quais se pretende inscrever, de acordo com a tabela abaixo. Relembra-se que para beneficiar do regime de tempo parcial, terá de se inscrever no máximo em metade dos créditos disponíveis no ano curricular em que se vai inscrever.

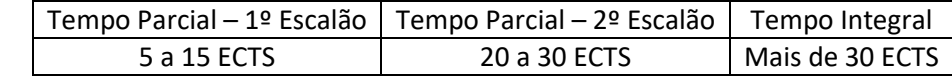

Relembramos que a contabilização da tabela acima é para todo o ano curricular, e não por semestre.

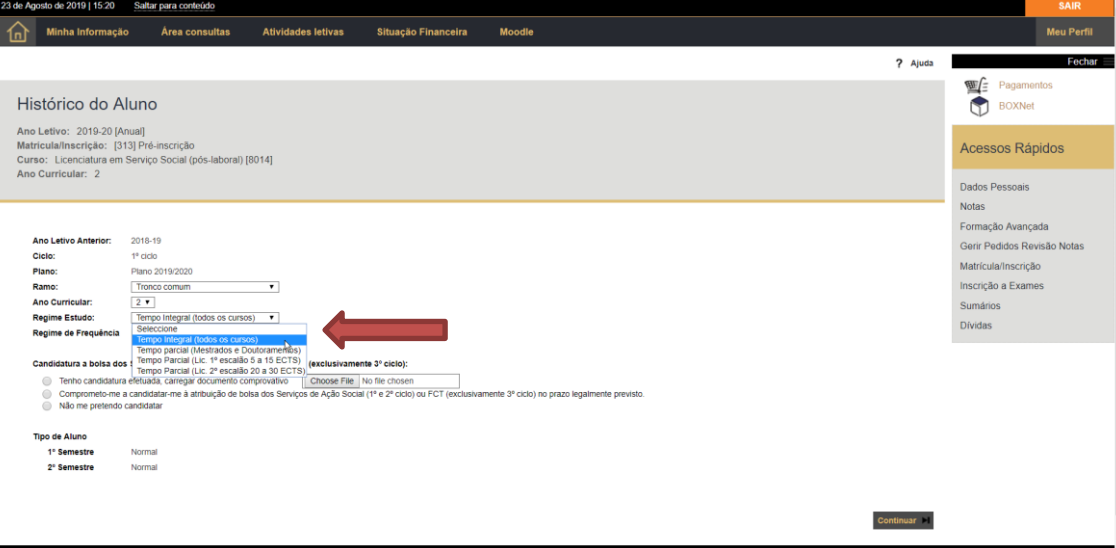

*Figura 9 - Seleção do Regime de Frequência.*

#### *Guia de Apoio à realização da renovação da inscrição online - Núcleo de Apoio aos Estudos Graduados – Área de Estudos Graduados*

Após escolher o seu regime de frequência deverá fazer a sua opção relativamente à sua situação de Bolsa de Estudos.

Relembramos que as opções são as seguintes:

- o **Tenho candidatura efetuada** caso selecione esta opção deverá carregar para a plataforma o comprovativo em como se candidatou à atribuição de bolsa de estudo no ano letivo 2020/2021.
- o **Comprometo-me a candidatar-me à atribuição de bolsa dos Serviços de Ação Social –** neste caso está a declarar, sob compromisso de honra, que se irá candidatar à atribuição de bolsa de estudo no ano letivo 2020/2021. Tem 30 dias para comprovar junto dos Serviços do ISCSP a concretização desta candidatura ou para regularizar a situação de pagamentos.
- o **Não me pretendo candidatar –** selecionado esta opção está a referir que não irá realizar candidatura à atribuição de bolsa de estudo no ano letivo. Contudo, caso mude de ideias, a seleção desta hipótese não invalida que faça a sua candidatura futuramente.

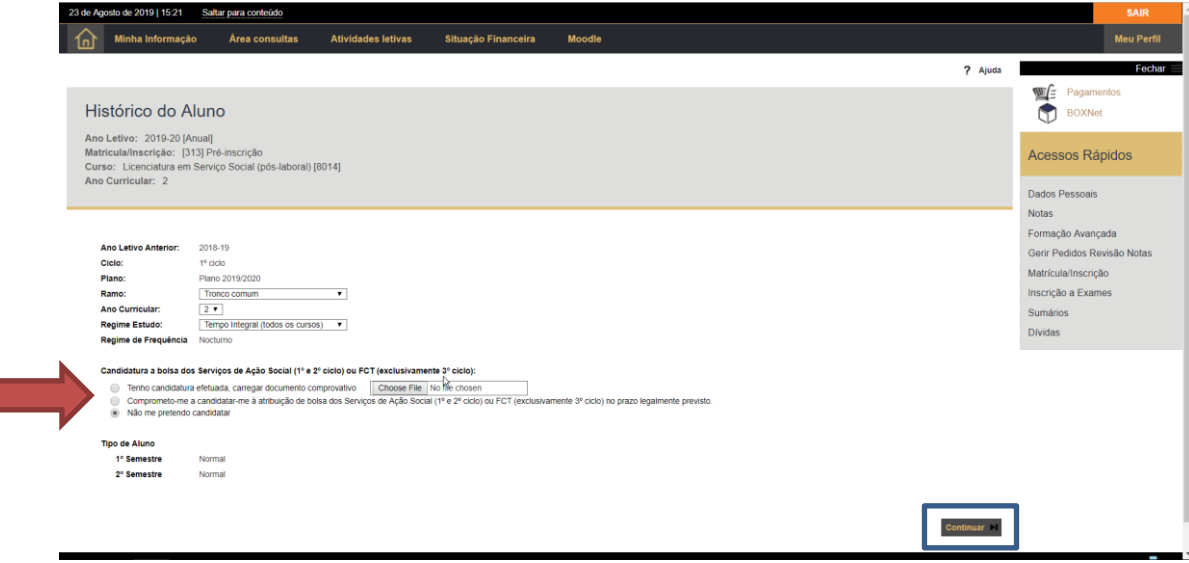

*Figura 10 - Seleção da situação de Bolsa de Estudos.*

Ao terminar a sua seleção deverá carregar em "Continuar". Será encaminhado(a) para a página de seleção das unidades curriculares.

## <span id="page-14-0"></span>**Passo 6 – Seleção das unidades curriculares às quais se inscreverá.**

Neste campo deverá selecionar as unidades curriculares às quais se pretende inscrever. A seleção é feita através das *checkboxes* apresentadas para cada unidade curricular. Em relação a este passo, é importante referir o seguinte:

- o A primeira coluna da tabela refere-se ao ano curricular da unidade curricular em causa.
- o A segunda coluna refere-se ao semestre de lecionação da unidade curricular em causa.

Abaixo poderá encontrar um exemplo do menu de seleção das unidades curriculares.

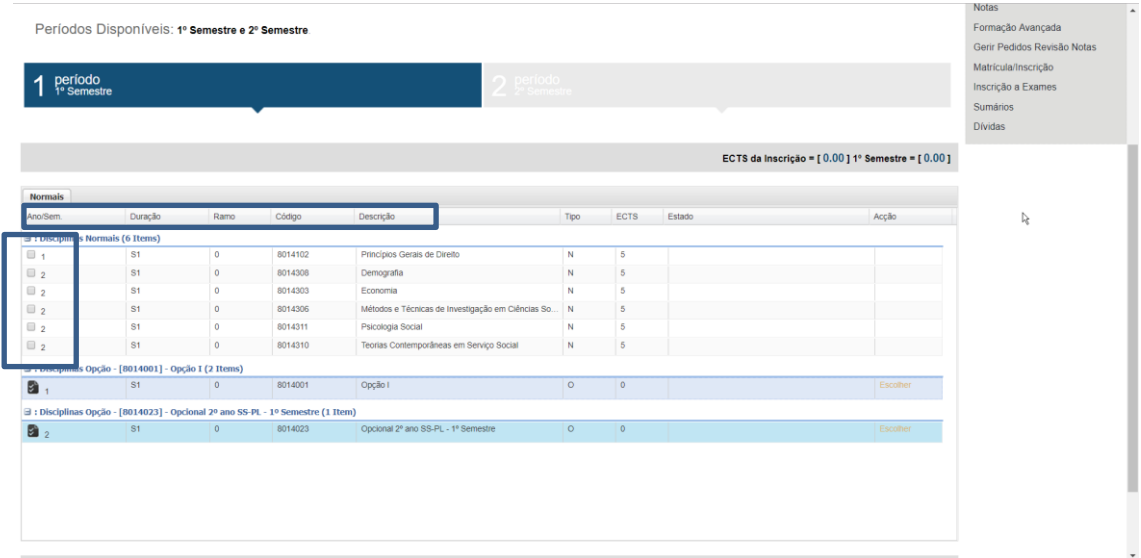

*Figura 11 - Seleção de unidades curriculares obrigatórias.*

Caso tenha de selecionar alguma(s) unidade curricular optativa, a seleção é também feita neste passo.

|                                           |                                                                                  |                |         |                                                   |             |                 |        |                                                   | Notas<br>Formação Avançada                |  |  |  |  |
|-------------------------------------------|----------------------------------------------------------------------------------|----------------|---------|---------------------------------------------------|-------------|-----------------|--------|---------------------------------------------------|-------------------------------------------|--|--|--|--|
|                                           | Períodos Disponíveis: 1º Semestre e 2º Semestre.                                 |                |         |                                                   |             |                 |        |                                                   |                                           |  |  |  |  |
|                                           |                                                                                  |                |         |                                                   |             |                 |        |                                                   |                                           |  |  |  |  |
| período<br>1º Semestre                    |                                                                                  |                |         | $\sum_{2^\circ \text{ Semestre}}$                 |             |                 |        |                                                   | Matrícula/Inscrição<br>Inscrição a Exames |  |  |  |  |
|                                           |                                                                                  |                |         |                                                   |             |                 |        |                                                   | Sumários                                  |  |  |  |  |
|                                           |                                                                                  |                |         |                                                   |             |                 |        |                                                   | <b>Dívidas</b>                            |  |  |  |  |
|                                           |                                                                                  |                |         |                                                   |             |                 |        |                                                   |                                           |  |  |  |  |
|                                           |                                                                                  |                |         |                                                   |             |                 |        | ECTS da Inscrição = [30.00] 1º Semestre = [30.00] |                                           |  |  |  |  |
| <b>Normais</b>                            |                                                                                  |                |         |                                                   |             |                 |        |                                                   |                                           |  |  |  |  |
| Ano/Sem.                                  | Duração                                                                          | Ramo           | Código  | Descrição                                         | Tipo        | ECTS            | Estado | Acção                                             |                                           |  |  |  |  |
| $\exists$ : Disciplinas Normais (6 Items) |                                                                                  |                |         |                                                   |             |                 |        |                                                   |                                           |  |  |  |  |
| $\overline{2}$ 1                          | S <sub>1</sub>                                                                   | $\circ$        | 8014102 | Princípios Gerais de Direito                      | ${\sf N}$   | $\sqrt{5}$      |        |                                                   |                                           |  |  |  |  |
| 2                                         | S <sub>1</sub>                                                                   | $\overline{0}$ | 8014308 | Demografia                                        | ${\bf N}$   | $\sqrt{5}$      |        |                                                   |                                           |  |  |  |  |
| $\overline{2}$                            | S <sub>1</sub>                                                                   | $\circ$        | 8014303 | Economia                                          | $\mathbb N$ | $\sqrt{5}$      |        |                                                   |                                           |  |  |  |  |
| $\overline{2}$                            | S1                                                                               | $\circ$        | 8014306 | Métodos e Técnicas de Investigação em Ciências So | N           | $\sqrt{5}$      |        |                                                   |                                           |  |  |  |  |
| $\mathbf{v}_2$                            | <b>S1</b>                                                                        | $\circ$        | 8014311 | Psicologia Social                                 | $\mathbb N$ | -5              |        |                                                   |                                           |  |  |  |  |
| $\overline{2}$                            | S1                                                                               | $\bullet$      | 8014310 | Teorias Contemporâneas em Serviço Social          | $\mathbb N$ | $5\phantom{.0}$ |        |                                                   |                                           |  |  |  |  |
|                                           | □ : Disciplinas Opção - [8014001] - Opção I (2 Items)                            |                |         |                                                   |             |                 |        |                                                   |                                           |  |  |  |  |
| $\bullet$                                 | S1                                                                               | $\bullet$      | 8014001 | Opção I                                           | $\circ$     | $\bullet$       |        | Escolher                                          |                                           |  |  |  |  |
|                                           | □ : Disc plinas Opção - [8014023] - Opcional 2º ano SS-PL - 1º Semestre (1 Item) |                |         |                                                   |             |                 |        |                                                   |                                           |  |  |  |  |
| $\mathbf{a}_2$                            | S1                                                                               | $\overline{0}$ | 8014023 | Opcional 2º ano SS-PL - 1º Semestre               | $\circ$     | $\bullet$       |        | Escolher                                          |                                           |  |  |  |  |
|                                           |                                                                                  |                |         |                                                   |             |                 |        |                                                   |                                           |  |  |  |  |
|                                           |                                                                                  |                |         |                                                   |             |                 |        |                                                   |                                           |  |  |  |  |
|                                           |                                                                                  |                |         |                                                   |             |                 |        |                                                   |                                           |  |  |  |  |
|                                           |                                                                                  |                |         |                                                   |             |                 |        |                                                   |                                           |  |  |  |  |
|                                           |                                                                                  |                |         | ry.                                               |             |                 |        |                                                   |                                           |  |  |  |  |
|                                           | https://netpa.iscsp.ulisboa.pt/inscri/DIFTasks?_AP_=18&_MD_=1&_SR_=INDSP&_ST_=5# |                |         |                                                   |             |                 |        |                                                   |                                           |  |  |  |  |

*Figura 12 - Seleção de unidades curriculares optativas.*

Atentando sempre ao ano curricular, deverá selecionar "Escolher" para que lhe sejam apresentadas as unidades curriculares optativas para o semestre e ano curricular pretendido. Após aceder a "Escolher" ser-lhe-á apresentado um quadro onde deverá selecionar a unidade curricular optativa pretendida.

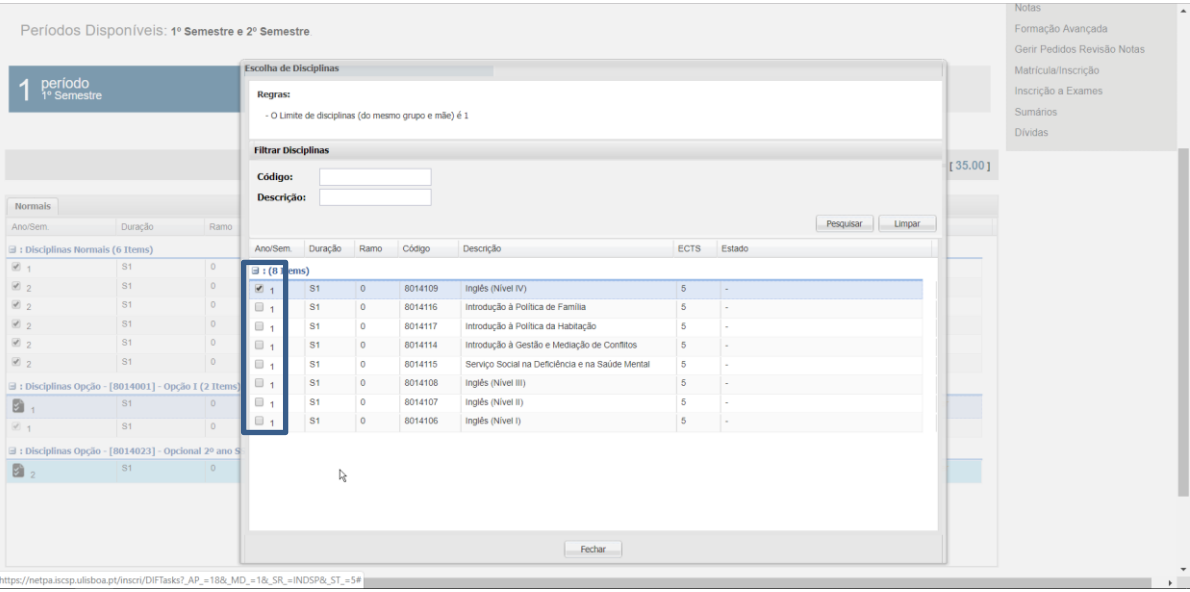

*Figura 13- Seleção de unidades curriculares optativas do primeiro ano curricular.*

Escolhida a unidade curricular optativa pretendida deverá fazer "Fechar" e repetir o procedimento para as unidades curriculares optativas do segundo ano curricular (se aplicável).

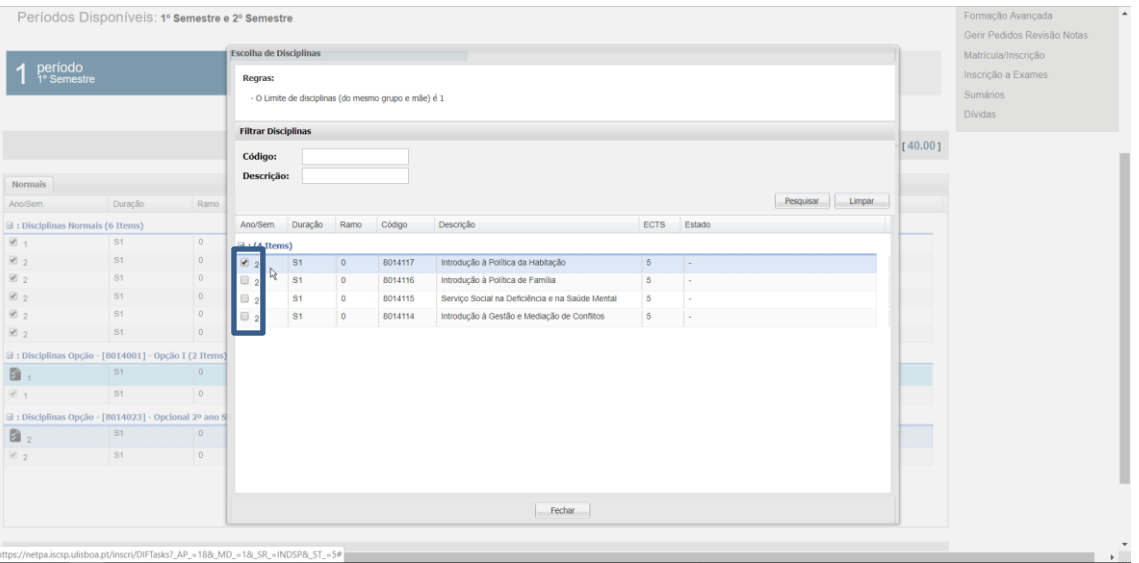

*Figura 14 - Seleção de unidades curriculares optativas do segundo ano curricular.*

Este processo deverá ser repetido caso tenha mais unidades curriculares optativas a selecionar (de outros anos curriculares). Em cada grupo de opção não poderá escolher mais que uma única unidade curricular.

**Relembramos que este é um guia genérico de apoio à renovação da inscrição online, não tendo por isso em consideração situações particulares de cada um dos planos de estudo vigentes para os cursos de licenciatura do ISCSP. Deverá, assim, fazer a inscrição tendo em consideração o plano de estudos da sua Licenciatura.** 

|                        |                                         |                |                                                                                    |                                                    |         |                |        | ECTS da Inscrição = [40.00] 1º Semestre = [40.00] |  |
|------------------------|-----------------------------------------|----------------|------------------------------------------------------------------------------------|----------------------------------------------------|---------|----------------|--------|---------------------------------------------------|--|
|                        |                                         |                |                                                                                    |                                                    |         |                |        |                                                   |  |
| <b>Normais</b>         |                                         |                |                                                                                    |                                                    |         |                |        |                                                   |  |
| Ano/Sem.               | Duração                                 | Ramo           | Código                                                                             | Descrição                                          | Tipo    | <b>ECTS</b>    | Estado | Acção                                             |  |
| $\equiv$ : Discipling  | Normais (6 Items)                       |                |                                                                                    |                                                    |         |                |        |                                                   |  |
| $\mathbb{Z}$ 1         | S1                                      | $\circ$        | 8014102                                                                            | Princípios Gerais de Direito                       | N       | 5              |        |                                                   |  |
| $\boxtimes$ 2          | S <sub>1</sub>                          | $\circ$        | 8014308                                                                            | Demografia                                         | N       | 5              |        |                                                   |  |
| $\mathbb{Z}$ 2         | S1                                      | $\bullet$      | 8014303                                                                            | Economia                                           | N       | 5              |        |                                                   |  |
| $\mathbb{Z}_2$         | S1                                      | $\circ$        | 8014306                                                                            | Métodos e Técnicas de Investigação em Ciências So. | N       | 5              |        |                                                   |  |
| $\blacksquare$ 2       | S <sub>1</sub>                          | $\bullet$      | 8014311                                                                            | Psicologia Social                                  | N       | 5              |        |                                                   |  |
| $\mathbb{Z}_2$         | S <sub>1</sub>                          | $\circ$        | 8014310                                                                            | Teorias Contemporâneas em Serviço Social           | N       | 5              |        |                                                   |  |
| $\exists$ : Disciplina | : Opção - [8014001] - Opção I (2 Items) |                |                                                                                    |                                                    |         |                |        |                                                   |  |
| <b>B</b> ,             | S1                                      | $\circ$        | 8014001                                                                            | Opção I                                            | $\circ$ | $\circ$        |        | Escolher                                          |  |
| $\mathbb{Z}$ 1         | S <sub>1</sub>                          | $\circ$        | 8014109                                                                            | Inglés (Nível IV)                                  | $\circ$ | $\overline{5}$ |        |                                                   |  |
|                        |                                         |                | ∃ : Disciplina > Opção - [8014023] - Opcional 2º ano SS-PL - 1º Semestre (2 Items) |                                                    |         |                |        |                                                   |  |
| $\mathbf{B}_2$         | S <sub>1</sub>                          | $\overline{0}$ | 8014023                                                                            | Opcional 2º ano SS-PL - 1º Semestre                | $\circ$ | $\overline{0}$ |        | Escolher                                          |  |
|                        | S1                                      | $\bullet$      | 8014117                                                                            | Introdução à Política da Habitação                 | $\circ$ | 5              |        |                                                   |  |

*Figura 15 - Verificação da seleção de unidades curriculares de 1º semestre.*

Selecionadas as unidades curriculares obrigatórias e optativas deverá selecionar "Seguinte" de modo a repetir o procedimento para o segundo semestre. Garanta que cada *checkbox* se encontra devidamente selecionada.

| ECTS<br>Estado<br>Acção<br>Duração<br>Ramo<br>Código<br>Descrição<br>Tipo<br>S <sub>2</sub><br>$\circ$<br>8014404<br>Economia Social<br>$\overline{5}$<br>N<br>$\bullet$<br>Laboratório de Serviço Social<br>$\overline{5}$<br>S <sub>2</sub><br>8014408<br>N<br>Métodos e Técnicas de Investigação em Ciências So<br><b>S2</b><br>$\mathbf{0}$<br>8014405<br>5<br>N<br>$\bullet$<br>Psicologia do Desenvolvimento e Ciclo de Vida<br>$\sqrt{5}$<br>S <sub>2</sub><br>8014406<br>N<br>S <sub>2</sub><br>lo.<br>8014407<br>Serviço Social com Indivíduos e Famílias<br>N<br>5<br>S <sub>2</sub><br>$\circ$<br>8014028<br>Opcional 2º ano SS-PL - 2º Semestre<br>$\circ$<br>$\circ$<br>Escolher<br>S <sub>2</sub><br>$\bullet$<br>8014215<br>Introdução à Política de Saúde<br>$\circ$<br>5 | 1 Período<br>1º Semestre<br><b>Normais</b> |  | período<br><sup>2º</sup> Semestre<br><b>O</b> |  | ECTS da Inscrição = [70.00] 2° Semestre = [30.00] | Matrícula/Inscrição<br>Inscrição a Exames<br>Sumários<br><b>Dívidas</b> |
|----------------------------------------------------------------------------------------------------|--------------------------------------------|--|-----------------------------------------------|--|---------------------------------------------------|-------------------------------------------------------------------------|
| $\exists$ : Disciplinas Normais (5 Items)                                                                                                    | Ano/Sem.                                   |  |                                               |  |                                                   |                                                                         |
| $\mathbb{Z}$ 2                                                                                                    |                                            |  |                                               |  |                                                   |                                                                         |
| $\mathbb{Z}_{2}$<br>$\boxtimes$ 2<br>2<br>$\frac{1}{2}$<br>3 : Disciplinas Opção - [8014028] - Opcional 2º ano SS-PL - 2º Semestre (2 Items)<br>$\mathbf{B}_2$<br>$\mathbb{Z}$ 2                                                                                                    |                                            |  |                                               |  |                                                   |                                                                         |
|                                                                                                    |                                            |  |                                               |  |                                                   |                                                                         |
|                                                                                                    |                                            |  |                                               |  |                                                   |                                                                         |
|                                                                                                    |                                            |  |                                               |  |                                                   |                                                                         |
|                                                                                                    |                                            |  |                                               |  |                                                   |                                                                         |
|                                                                                                    |                                            |  |                                               |  |                                                   |                                                                         |
|                                                                                                    |                                            |  |                                               |  |                                                   |                                                                         |
|                                                                                                    |                                            |  |                                               |  |                                                   |                                                                         |
|                                                                                                    |                                            |  |                                               |  |                                                   |                                                                         |

*Figura 16 - Seleção das unidades curriculares de 2º semestre.*

Escolhidas as unidades curriculares de segundo semestre deverá selecionar a opção "Seguinte" de modo a ser encaminhado(a) para o passo de confirmação das escolhas efetuadas.

## **Passo 7 – Confirmação das unidades curriculares selecionadas.**

<span id="page-20-0"></span>Neste passo deverá confirmar as escolhas realizadas no passo anterior. Deverá prestar especial atenção:

- o Ao número de *ECTS´s* da sua inscrição, apresentado no canto superior direito do ecrã.
- o Ao ano curricular e semestre de lecionação das unidades curriculares selecionadas apresentados respetivamente na primeira e segunda colunas da tabela.

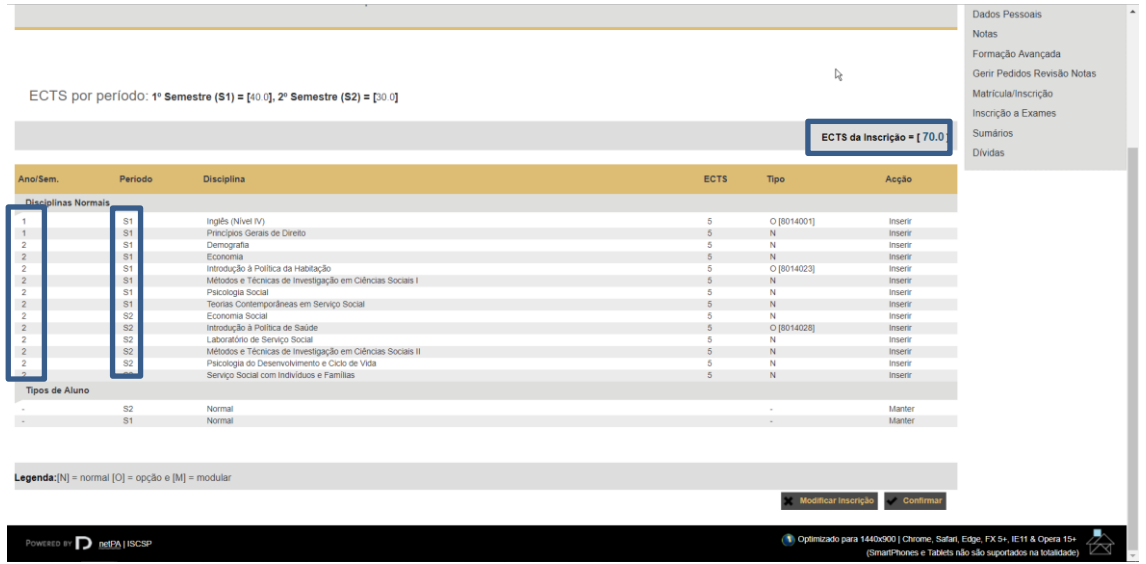

*Figura 17 - Quadro de verificação das unidades curriculares escolhidas.*

**Caso queira proceder a alguma alteração** na sua inscrição deverá selecionar **"Modificar Inscrição"**.

**Caso esteja tudo conforme** deverá selecionar **"Confirmar"**. No caso de existir algum erro com a sua inscrição em função das normas vigentes no ISCSP, este ser-lhe-á em seguida apresentado.

## <span id="page-21-0"></span>**Passo 8 – Correção de eventuais erros na escolha de unidades curriculares.**

### <span id="page-21-1"></span>8.1 - Unidades de ano curricular anterior não selecionadas.

Este passo poderá não lhe ser aplicável caso tenha feito corretamente a sua seleção de unidades curriculares.

Contudo, este passo ser-lhe-á aplicável caso se depare, após confirmação, com o erro detalhado na imagem:

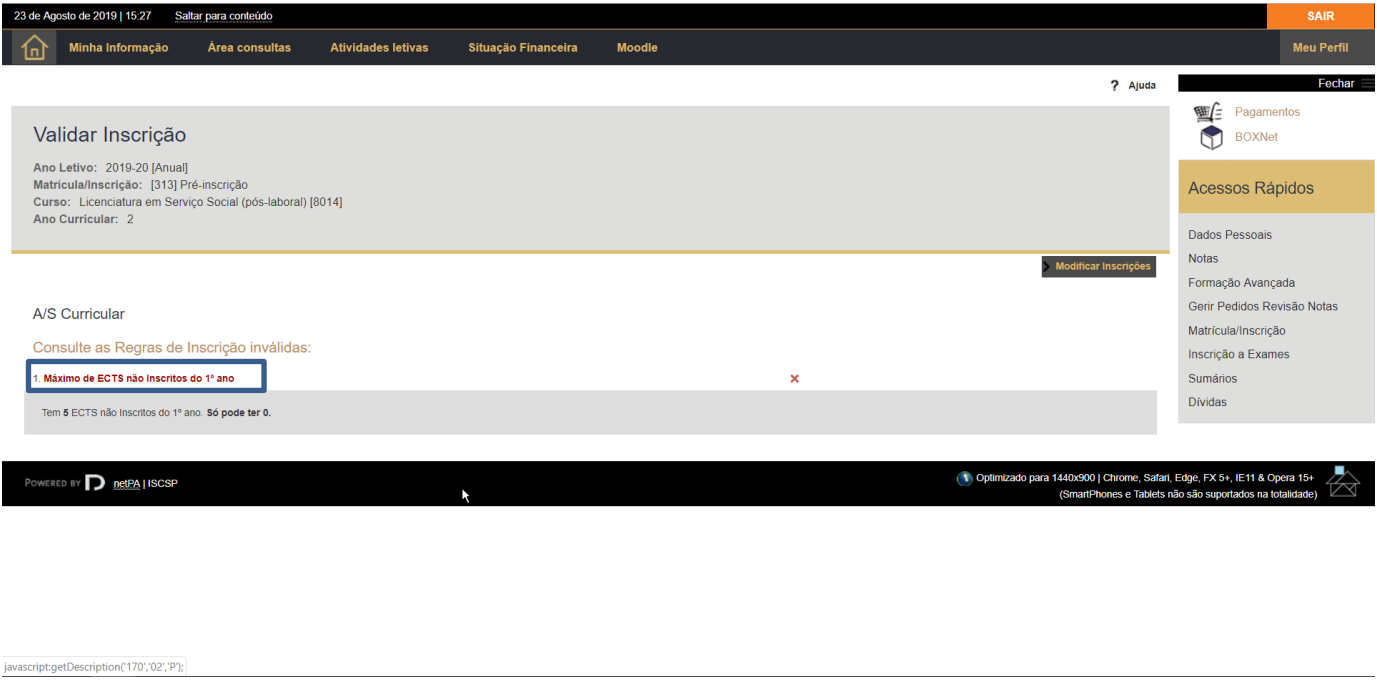

*Figura 18 - Erro 1 - Unidades de ano curricular anterior não selecionadas.*

Aqui exemplificamos uma escolha errada de unidades curriculares. De acordo com o Regulamento de Matrículas e Propinas em vigor no ISCSP, a inscrição dos alunos em regime de Tempo Integral é limitada a um máximo de 90 créditos ECTS, que **deverão incluir obrigatoriamente todas as unidades curriculares não realizadas pertencentes a anos curriculares anteriores**.

|                        |                                                                                     |                         |         |                                                    |         |                 |        |                                                                          | Sumários<br><b>Dividas</b>                               |              |
|------------------------|-------------------------------------------------------------------------------------|-------------------------|---------|----------------------------------------------------|---------|-----------------|--------|--------------------------------------------------------------------------|----------------------------------------------------------|--------------|
|                        |                                                                                     |                         |         |                                                    |         |                 |        | ECTS da Inscrição = [ 65.00 ] 1º Semestre = [ 35.00 ]                    |                                                          |              |
| <b>Normais</b>         |                                                                                     |                         |         |                                                    |         |                 |        |                                                                          |                                                          |              |
| Ano/Sem.               | Duração                                                                             | Ramo                    | Código  | Descrição                                          | Tipo    | ECTS            | Estado | Acção                                                                    |                                                          |              |
|                        | $\exists$ : Disciplinas Normais (6 Items)                                           |                         |         |                                                    |         |                 |        |                                                                          |                                                          |              |
| $\Box$                 | S <sub>1</sub>                                                                      | $\mathbf 0$             | 8014102 | Princípios Gerais de Direito                       | N       | $\overline{5}$  |        |                                                                          |                                                          |              |
| $\sqrt{2}$             | S <sub>1</sub>                                                                      | $\overline{0}$          | 8014308 | Demografia                                         | N       | 5 <sub>5</sub>  |        |                                                                          |                                                          |              |
| $\overline{2}$         | S <sub>1</sub>                                                                      | $\mathbf{0}$            | 8014303 | Economia                                           | N       | 5               |        |                                                                          |                                                          |              |
| 2                      | <b>S1</b>                                                                           | $\mathbf 0$             | 8014306 | Métodos e Técnicas de Investigação em Ciências So. | N       | $\overline{5}$  |        |                                                                          |                                                          |              |
| $\overline{2}$         | S <sub>1</sub>                                                                      | $\mathbf{0}$            | 8014311 | Psicologia Social                                  | N       | 5               |        |                                                                          |                                                          |              |
| $\sqrt{2}$             | <b>S1</b>                                                                           | $\mathbf{0}$            | 8014310 | Teorias Contemporâneas em Serviço Social           | N       | 5               |        |                                                                          |                                                          |              |
|                        | □ : Disciplinas Opção - [8014001] - Opção I (2 Items)                               |                         |         |                                                    |         |                 |        |                                                                          |                                                          |              |
| $\bullet$              | <b>S1</b>                                                                           | $\mathbf 0$             | 8014001 | Opção I                                            | $\circ$ | $\overline{0}$  |        | Escolher                                                                 |                                                          |              |
| $\overline{a}$ 1       | S1                                                                                  | $\overline{\mathbf{0}}$ | 8014109 | Inglês (Nivel IV)                                  | $\circ$ | $\overline{5}$  |        |                                                                          |                                                          |              |
|                        | □ : Disciplinas Opção - [8014023] - Opcional 2º ano SS-PL - 1º Semestre (2 Items)   |                         |         |                                                    |         |                 |        |                                                                          |                                                          |              |
| $\bullet$ <sub>2</sub> | S1                                                                                  | $\overline{0}$          | 8014023 | Opcional 2º ano SS-PL - 1º Semestre                | $\circ$ | $\overline{0}$  |        | Escolher                                                                 |                                                          |              |
| $\sqrt{2}$             | S <sub>1</sub>                                                                      | $\mathbf 0$             | 8014117 | Introdução à Política da Habitação                 | $\circ$ | $\sqrt{5}$      |        |                                                                          |                                                          |              |
|                        | □ : Disciplinas Opção - [8014028] - Opcional 2º ano SS-PL - 2º Semestre (1 Item)    |                         |         |                                                    |         |                 |        |                                                                          |                                                          |              |
| $\sqrt{2}$             | S <sub>1</sub>                                                                      | $\mathbf{0}$            | 8014117 | Introdução à Política da Habitação                 | $\circ$ | $5\phantom{.0}$ |        |                                                                          |                                                          |              |
|                        |                                                                                     |                         |         |                                                    |         |                 |        |                                                                          |                                                          |              |
|                        |                                                                                     |                         |         |                                                    |         |                 |        |                                                                          |                                                          |              |
|                        |                                                                                     |                         |         |                                                    |         |                 |        |                                                                          |                                                          |              |
|                        | Legenda: [N] = normal [O] = opção e [M] = modular                                   |                         |         |                                                    |         |                 |        |                                                                          |                                                          |              |
|                        |                                                                                     |                         |         |                                                    |         |                 |        | Anterior<br>Seguinte                                                     |                                                          |              |
|                        |                                                                                     |                         |         |                                                    |         |                 |        |                                                                          |                                                          |              |
|                        | POWERED BY <b>D</b> netPA LISCSP<br>https://netpa.iscsp.ulisboa.pt/inscri/DIFTasks# |                         |         |                                                    |         |                 |        | Optimizado para 1440x900   Chrome, Safari, Edge, FX 5+, IE11 & Opera 15+ | (SmartPhones e Tablets não são suportados na totalidade) | $\mathbb{Z}$ |

*Figura 19 - Correção do Erro 1.*

Assim, tal como se poderá ver na imagem acima, não está selecionada uma unidade curricular de 1º ano, estando selecionadas várias de 2º. Para que a sua inscrição cumpra com a norma acima descrita, deverá selecionar sempre as unidades curriculares de ano curricular anterior, ou seja, no caso exemplificado acima, só se poderá inscrever a unidades curriculares de 2º ano após escolhidas todas as unidades de 1º ano.

Após resolução do erro apresentado poderá prosseguir com a sua inscrição.

### <span id="page-23-0"></span>8.2 – Falta de seleção de unidades curriculares optativas.

Este passo poderá não lhe ser aplicável caso tenha feito corretamente a sua seleção de unidades curriculares.

Contudo, este passo ser-lhe-á aplicável caso se depare, após confirmação, com o erro detalhado na imagem:

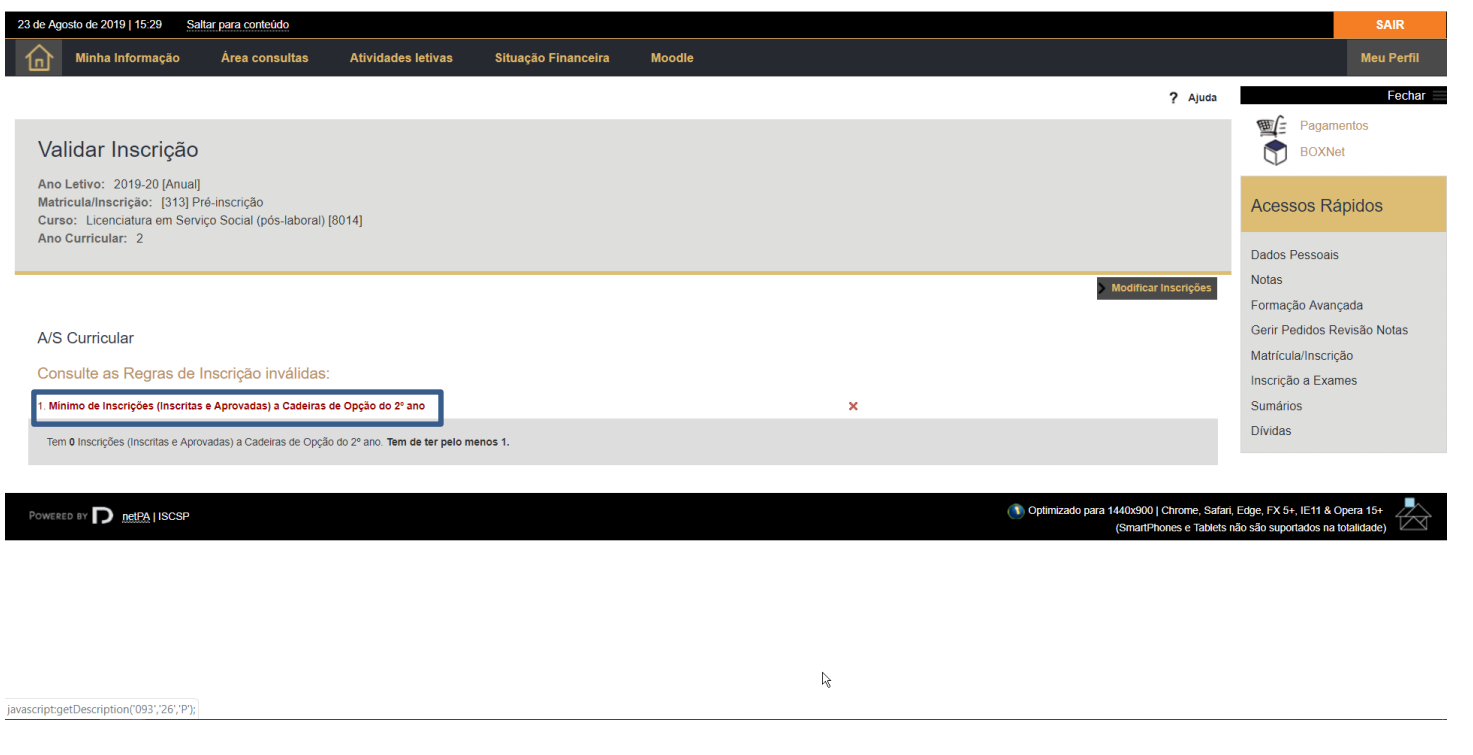

*Figura 20 - Erro 2 - Falta de seleção de unidades curriculares optativas.*

**Caso tenha**, de acordo com o seu plano de estudos**, de selecionar unidades curriculares optativas e não o faça, ser-lhe-á apresentado o erro acima detalhado**. Deverá selecionar *"Modificar Inscrições"* para corrigir o erro apresentado.

Deverá aceder novamente ao menu de escolha das unidades curriculares e selecionar as unidades curriculares optativas em falta para completar a sua inscrição.

|                                                                                                    | Sumários                                  |             |         |                                                    |                |                |        |          |                                                                                                    |  |  |  |
|----------------------------------------------------------------------------------------------------|-------------------------------------------|-------------|---------|----------------------------------------------------|----------------|----------------|--------|----------|----------------------------------------------------------------------------------------------------|--|--|--|
|                                                                                                    |                                           |             |         |                                                    |                |                |        |          | <b>Dívidas</b>                                                                                                    |  |  |  |
|                                                                                                    |                                           |             |         |                                                    |                |                |        |          |                                                                                                    |  |  |  |
|                                                                                                    |                                           |             |         |                                                    |                |                |        |          |                                                                                                    |  |  |  |
| <b>Normais</b>                                                                                                    |                                           |             |         |                                                    |                |                |        |          |                                                                                                    |  |  |  |
| Ano/Sem.                                                                                                    | Duração                                   | Ramo        | Código  | Descrição                                          | Tipo           | <b>ECTS</b>    | Estado | Acção    |                                                                                                    |  |  |  |
|                                                                                                    | $\exists$ : Disciplinas Normais (5 Items) |             |         |                                                    |                |                |        |          |                                                                                                    |  |  |  |
| $\overline{2}$                                                                                                    | S <sub>2</sub>                            | $\circ$     | 8014404 | Economia Social                                    | N              | -5             |        |          |                                                                                                    |  |  |  |
| $\overline{4}$ 2                                                                                                    | S <sub>2</sub>                            | $\mathbf 0$ | 8014408 | Laboratório de Serviço Social                      | ${\bf N}$      | 5              |        |          |                                                                                                    |  |  |  |
| $\overline{2}$                                                                                                    | S <sub>2</sub>                            | $\bullet$   | 8014405 | Métodos e Técnicas de Investigação em Ciências So. | $\overline{N}$ | -5             |        |          |                                                                                                    |  |  |  |
| $\sqrt{2}$                                                                                                    | S <sub>2</sub>                            | $\circ$     | 8014406 | Psicologia do Desenvolvimento e Ciclo de Vida      | ${\sf N}$      | $\overline{5}$ |        |          |                                                                                                    |  |  |  |
| $\sqrt{2}$                                                                                                    | S <sub>2</sub>                            | $\mathbf 0$ | 8014407 | Serviço Social com Indivíduos e Famílias           | N              | 5              |        |          |                                                                                                    |  |  |  |
| □ : Disciplinas Opção - [8014028] - Opcional 2º ano SS-PL - 2º Semestre (1 Item)                                                                     |                                           |             |         |                                                    |                |                |        |          |                                                                                                    |  |  |  |
| $\mathbb{D}_2$                                                                                                    | S <sub>2</sub>                            | $\mathbf 0$ | 8014028 | Opcional 2° ano SS-PL - 2° Semestre                | $\circ$        | $\bullet$      |        | Escolher |                                                                                                    |  |  |  |
|                                                                                                    |                                           |             |         |                                                    |                |                |        |          |                                                                                                    |  |  |  |
|                                                                                                    |                                           |             |         |                                                    |                |                |        |          |                                                                                                    |  |  |  |
|                                                                                                    |                                           |             |         |                                                    |                |                |        |          |                                                                                                    |  |  |  |
|                                                                                                    |                                           |             |         |                                                    |                |                |        |          |                                                                                                    |  |  |  |
|                                                                                                    |                                           |             |         |                                                    |                |                |        |          |                                                                                                    |  |  |  |
|                                                                                                    |                                           |             |         |                                                    |                |                |        |          |                                                                                                    |  |  |  |
|                                                                                                    |                                           |             |         |                                                    |                |                |        |          |                                                                                                    |  |  |  |
|                                                                                                    |                                           |             |         |                                                    |                |                |        |          |                                                                                                    |  |  |  |
|                                                                                                    |                                           |             |         |                                                    |                |                |        |          |                                                                                                    |  |  |  |
|                                                                                                    |                                           |             |         |                                                    |                |                |        |          |                                                                                                    |  |  |  |
| Legenda: [N] = normal [O] = opção e [M] = modular                                                                                                    |                                           |             |         |                                                    |                |                |        |          |                                                                                                    |  |  |  |
|                                                                                                    |                                           |             |         |                                                    |                |                |        |          |                                                                                                    |  |  |  |
|                                                                                                    |                                           |             |         |                                                    |                |                |        |          |                                                                                                    |  |  |  |
| Optimizado para 1440x900   Chrome, Safari, Edge, FX 5+, IE11 & Opera 15+<br>POWERED BY <b>D</b> netPA LISCSP<br>javascript:showChildsPopupNormais(); |                                           |             |         |                                                    |                |                |        |          | 1440x900   Chrome, Safari, Edge, FX 5+, IE11 & Opera 15+<br>(SmartPhones e Tablets não são suportados na totalidade) |  |  |  |

*Figura 21 - Correção do Erro 2.*

Após resolução do erro apresentado poderá prosseguir com a sua inscrição, selecionando a opção "*Seguinte*".

### <span id="page-25-0"></span>8.3 – Mínimo de ECTS inscritos em função do regime de frequência escolhido.

Este passo poderá não lhe ser aplicável caso tenha feito corretamente a sua seleção de unidades curriculares.

Contudo, este passo ser-lhe-á aplicável caso se depare, após confirmação, com o erro detalhado na imagem:

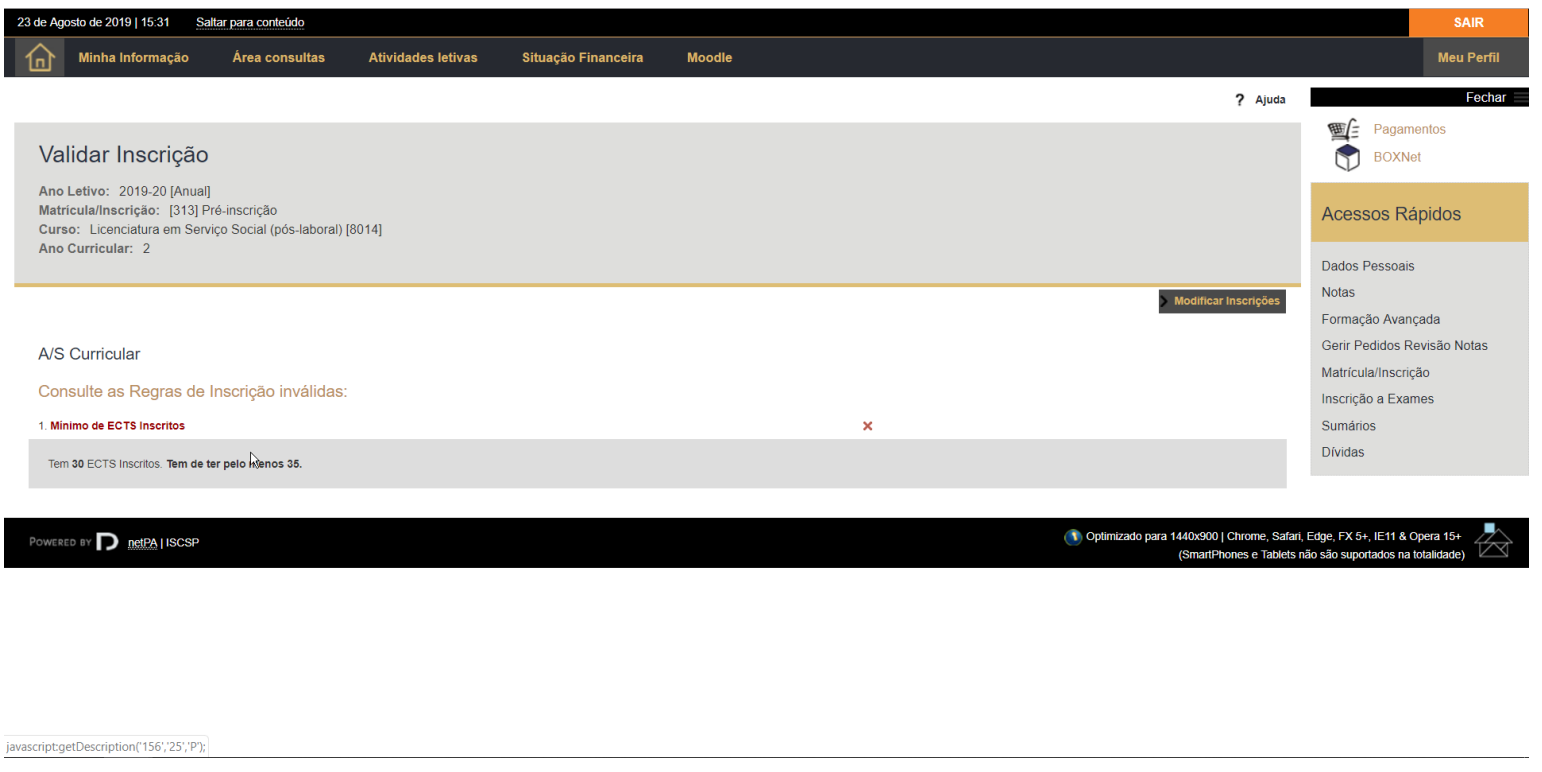

#### *Figura 22 - Erro 3 - Mínimo de ECTS inscritos.*

Na imagem acima podemos observar que o erro apresentado se prende com o número de ECTS aos quais se inscreveu. Deverá selecionar "Modificar Inscrições" para corrigir o erro apresentado.

#### *Guia de Apoio à realização da renovação da inscrição online - Núcleo de Apoio aos Estudos Graduados – Área de Estudos Graduados*

Relembramos que, caso se pretenda inscrever a menos de 30 ECTS deverá selecionar, no seu regime de frequência (selecionado no Passo 5) tempo parcial. Caso se pretenda inscrever a mais de 30 ECTS então deverá selecionar tempo integral. O erro acima ocorre quando selecionou tempo integral no passo 5, mas na escolha das unidades curriculares selecionou menos de 30 ECTS.

Assim, deverá selecionar as unidades curriculares em falta, até ao limite de 90 ECTS, conforme se apresenta na imagem abaixo:

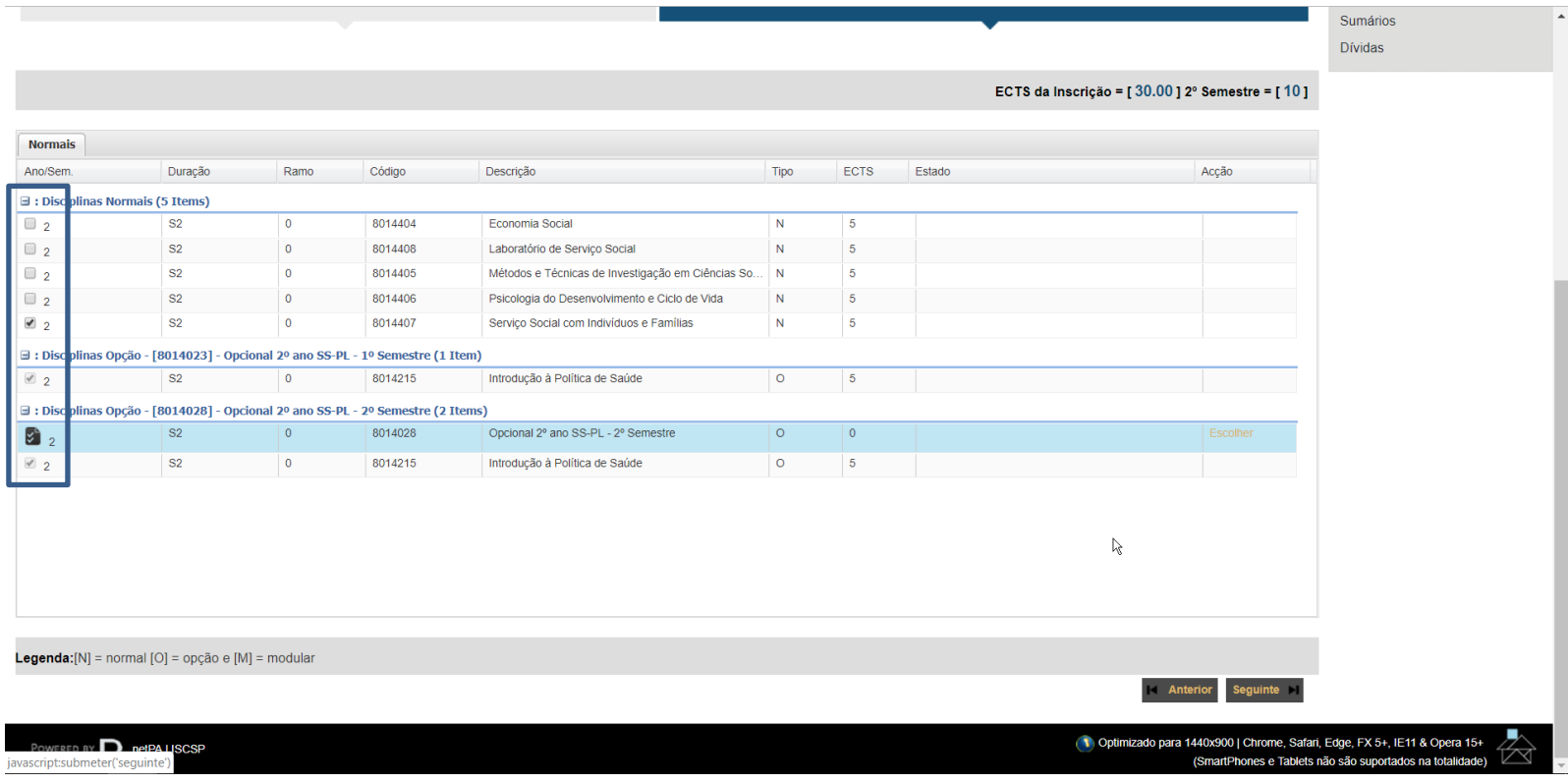

*Figura 23 - Correção do Erro 3.*

Após resolução do erro apresentado poderá prosseguir com a sua inscrição.

### <span id="page-27-0"></span>8.4 – Máximo de ECTS inscritos em função do regime de frequência escolhido.

Este passo poderá não lhe ser aplicável caso tenha feito corretamente a sua seleção de unidades curriculares.

Contudo, este passo ser-lhe-á aplicável caso se depare, após confirmação, com o erro detalhado na imagem:

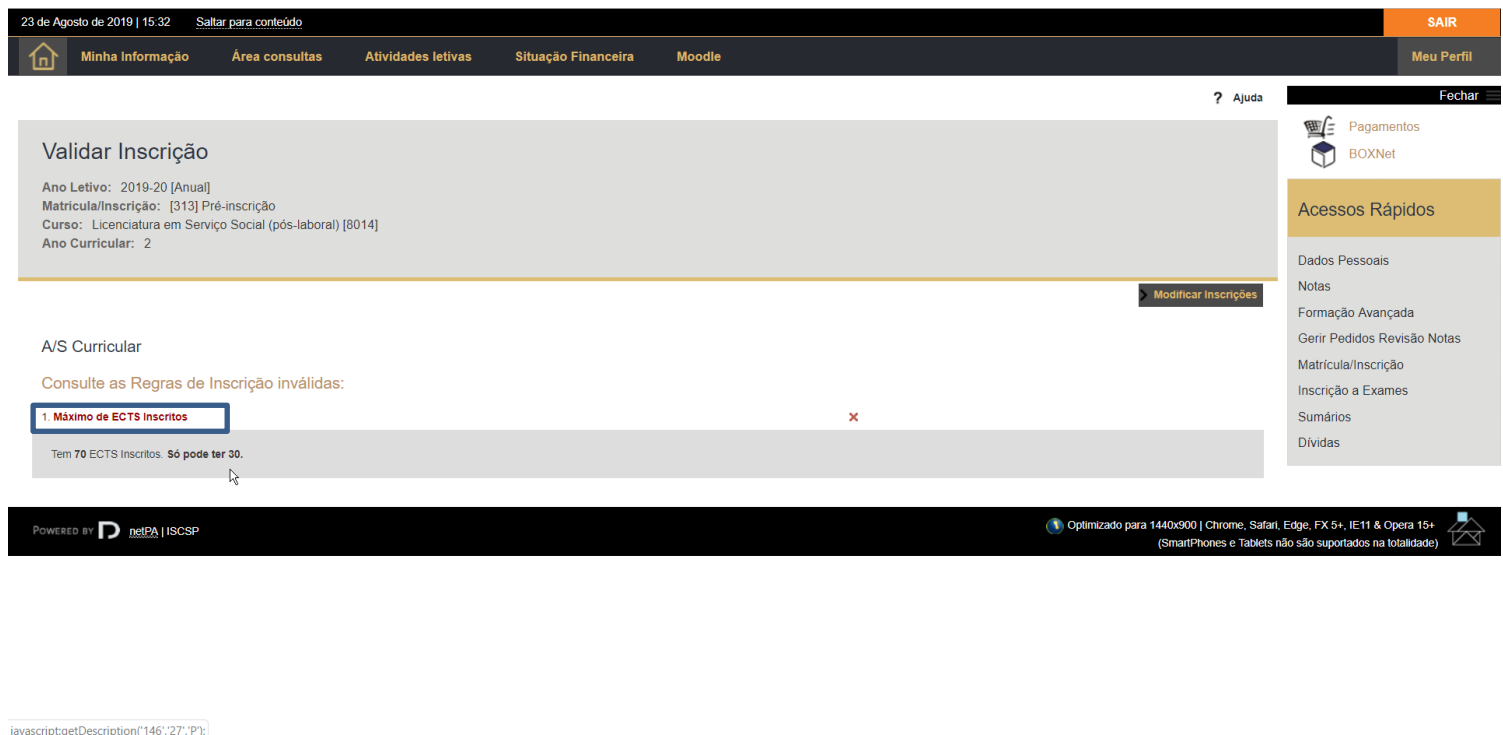

#### *Figura 24 - Erro 4 - Máximo de ECTS inscritos.*

Caso o número de ECTS ao qual se inscreveu ultrapasse o limite para o regime de frequência escolhido, ser-lhe-á apresentado o erro acima. Relembramos através da tabela abaixo, os limites definidos para os 3 regimes de frequência:

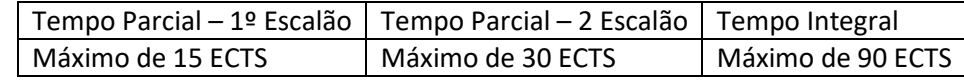

Relembramos que a contabilização da tabela acima é para todo o ano curricular, e não por semestre.

Assim, deverá adequar a escolha das unidades curriculares aos limites expostos na tabela acima.

Relembramos que, em caso de ter de eliminar a seleção a alguma(s) unidade(s) curricular(es) deverá começar por retirar a seleção daquelas que pertencem ao ano curricular mais avançado. O exemplo abaixo detalha uma situação em que, tendo o estudante selecionado tempo parcial 2º escalão se inscreveu a mais de 30 ECTS.

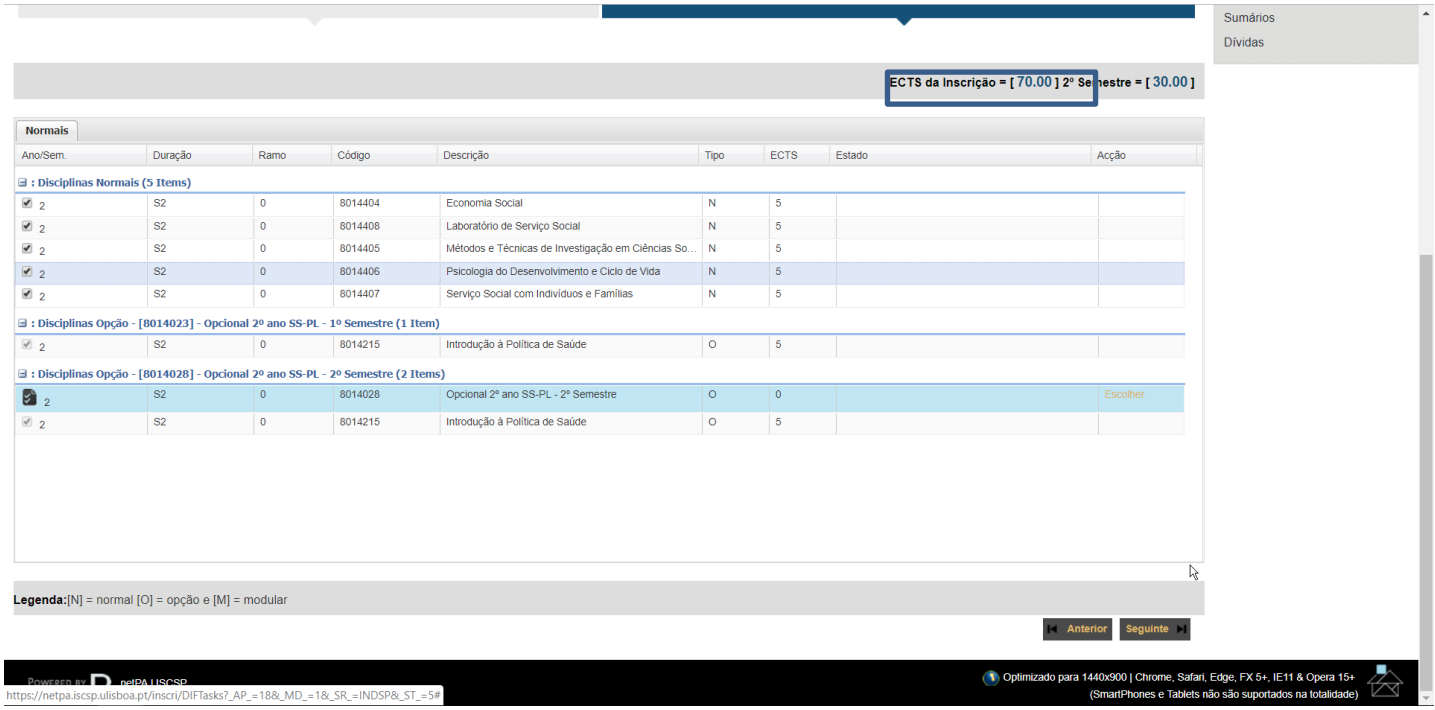

Após resolução do erro apresentado poderá prosseguir com a sua inscrição.

## **Passo 9 – Impressão do Comprovativo de Inscrição.**

<span id="page-29-0"></span>Nesta fase deverá guardar o seu comprovativo da inscrição. Dele constam todas as informações sobre a sua inscrição bem como a declaração de matrícula, que terá de ser assinada e carimbada pelos serviços do ISCSP. Caso necessite, deverá dirigir-se ao Núcleo de Apoio aos Estudos Graduados para que lhe possamos assinar esse documento. Poderá também necessitar da declaração para poder usufruir do passe sub23, nesse caso o formulário é fornecido presencialmente pelos Serviços.

Caso tenha a segurança de bloqueio de *popups* ativada deverá alterar esta situação, pois só assim lhe será disponibilizado o PDF com o comprovativo da inscrição. Caso não lhe seja apresentada a mensagem destacada abaixo deverá ignorar este passo.

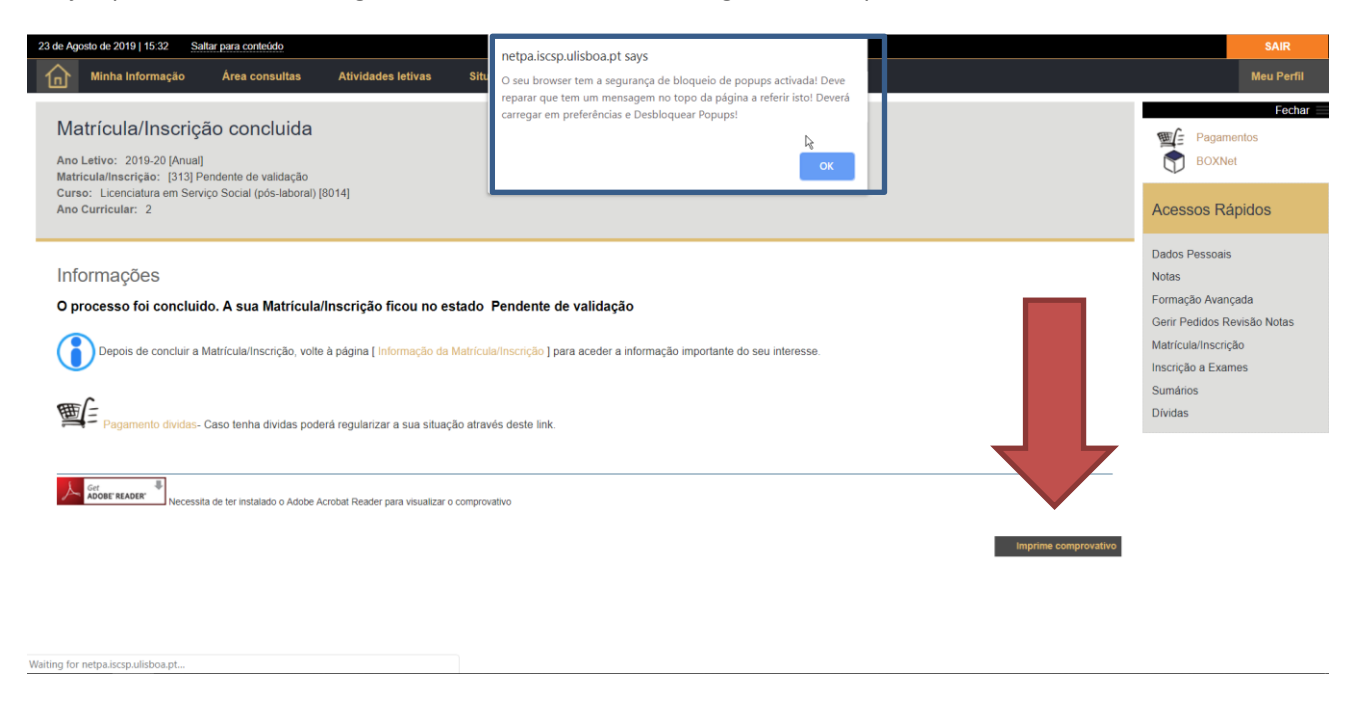

*Figura 25 - Segurança de Bloqueio de Popups na impressão do comprovativo.*

### **Passo 10 – Processamento do pagamento.**

<span id="page-30-0"></span>Ultrapassadas as fases relativas à escolha das unidades curriculares às quais se pretende inscrever, a próxima fase será a do processamento do pagamento. Chegando a este passo, já concluiu a sua inscrição, embora a mesma não possa ser validada por falta de pagamento.

Iremos agora dar-lhe todas as indicações necessárias para o pagamento. Os serviços do ISCSP estão a promover, para o ano letivo 2020/2021 uma inovação ao nível do software para realização de pagamentos, pelo que visualmente os prints que se apresentam poderão não corresponder

Nesta fase deverá aceder à opção "Pagamento de dívidas" para que lhe possam ser apresentados os itens a pagamento. Relembramos que o pagamento é parte integrante e indispensável da sua inscrição e sem a concretização do mesmo a sua inscrição não poderá ser validada.

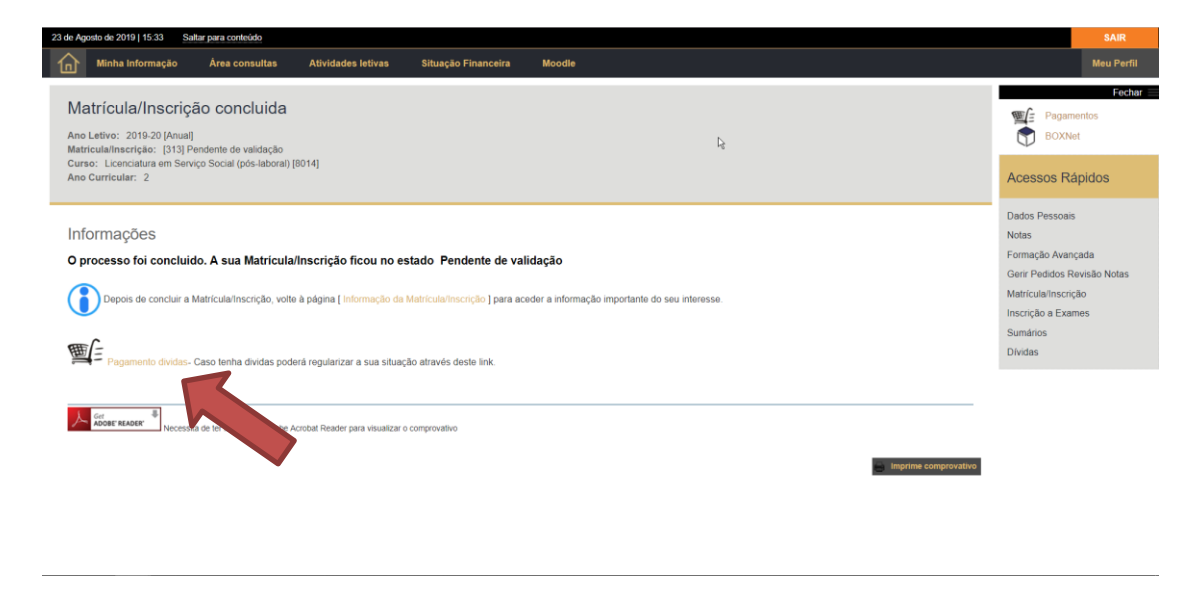

#### *Figura 26 - Inicio do processo de pagamento.*

Na seleção de itens para pagamento deverá escolher os itens a liquidar e deverá fazer um pagamento por item.

Quer isto dizer que, na janela que se apresenta abaixo, deverá selecionar apenas 1 item de cada vez. Na imagem abaixo está apenas está selecionado o seguro escolar.

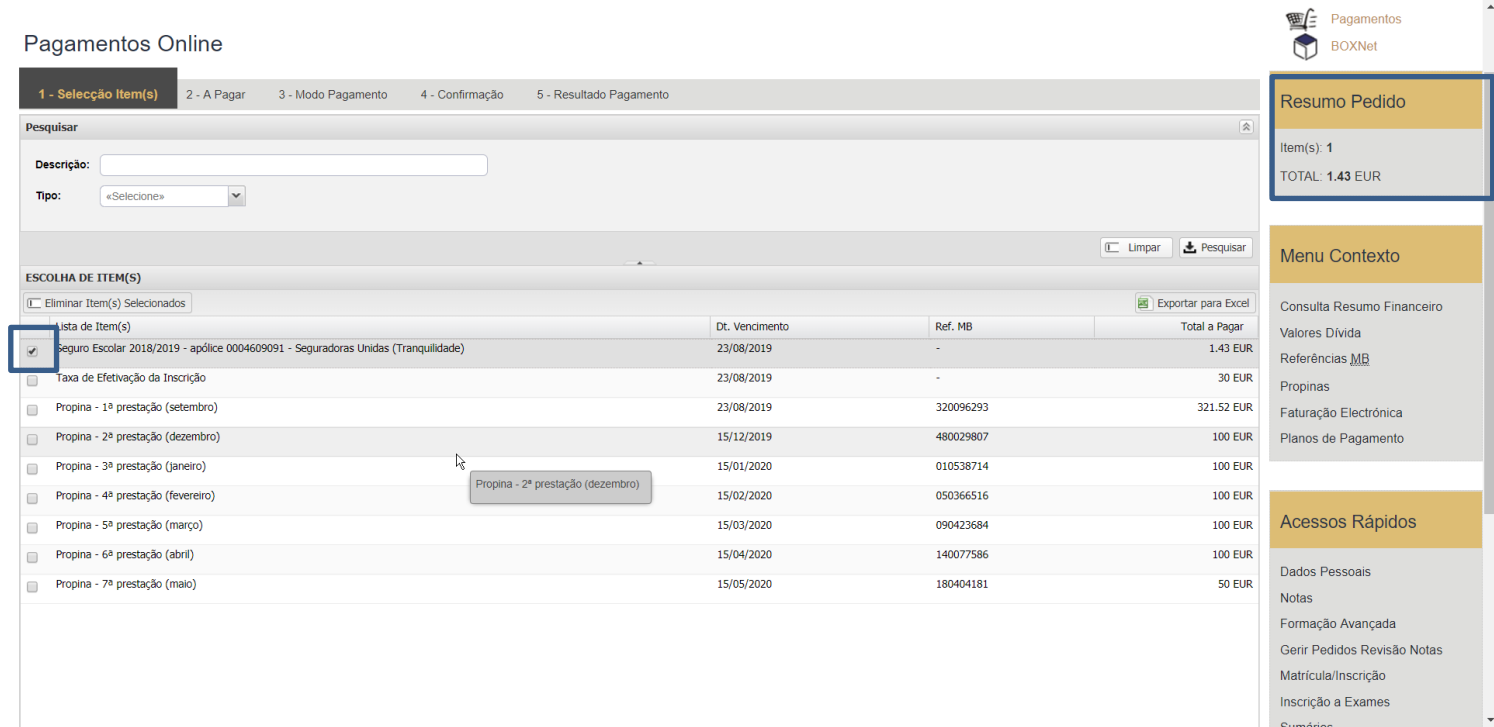

#### *Figura 27 - Seleção de itens para pagamento.*

Do lado direito poderá encontrar um resumo dos montantes a liquidar pelo item selecionado. Reforçamos que, por questões relacionadas com a emissão de documentos financeiros (faturas e recibos) apenas deverá liquidar um item de cada vez, repetindo o processo tantas vezes quantas o número de itens a liquidar.

Nesta fase deverá verificar os itens que está a liquidar.

Relembramos que, no ato da inscrição, é obrigatório o pagamento do seguro escolar e da taxa de inscrição. A primeira prestação de propina é também de pagamento obrigatório, exceto nos casos em que a situação de bolsa preveja a dispensa do pagamento até à obtenção de uma resposta à candidatura à bolsa de estudos.

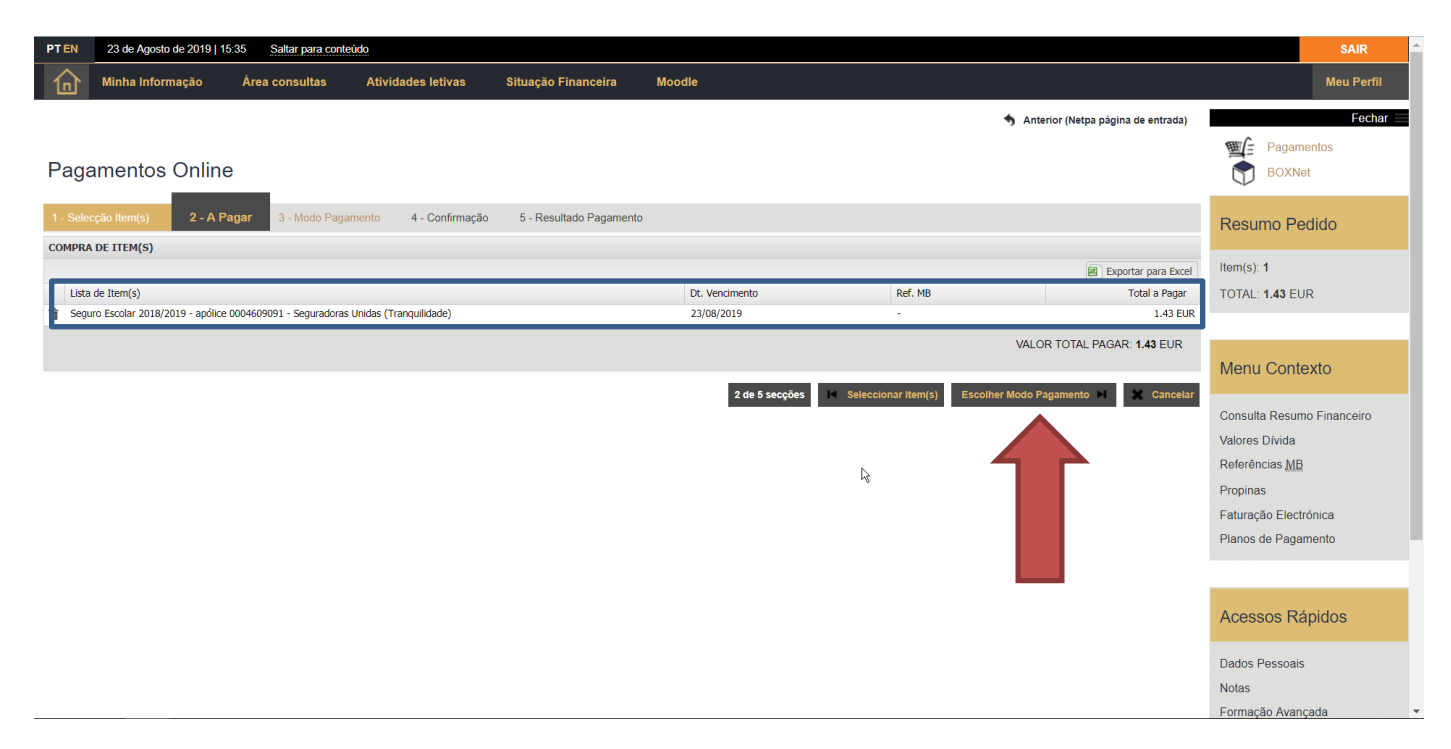

*Figura 28 - Confirmação dos itens a pagamento.*

Posteriormente, deverá selecionar a opção "Escolher Modo Pagamento", cujas opções lhe serão apresentadas na imagem seguinte.

No processo de renovação de inscrições online o ISCSP disponibiliza aos estudantes dois meios de pagamento, nomeadamente por via de Referências MB-Multibanco e Paypal.

O pagamento por Referências MB-Multibanco poderá ser realizado através do sistema de *homebanking* ou de qualquer terminal multibanco.

Deverá agora repetir o processo para liquidar os restantes itens. A título de exemplo é apresentada na imagem abaixo a seleção da 1ª prestação de propina.

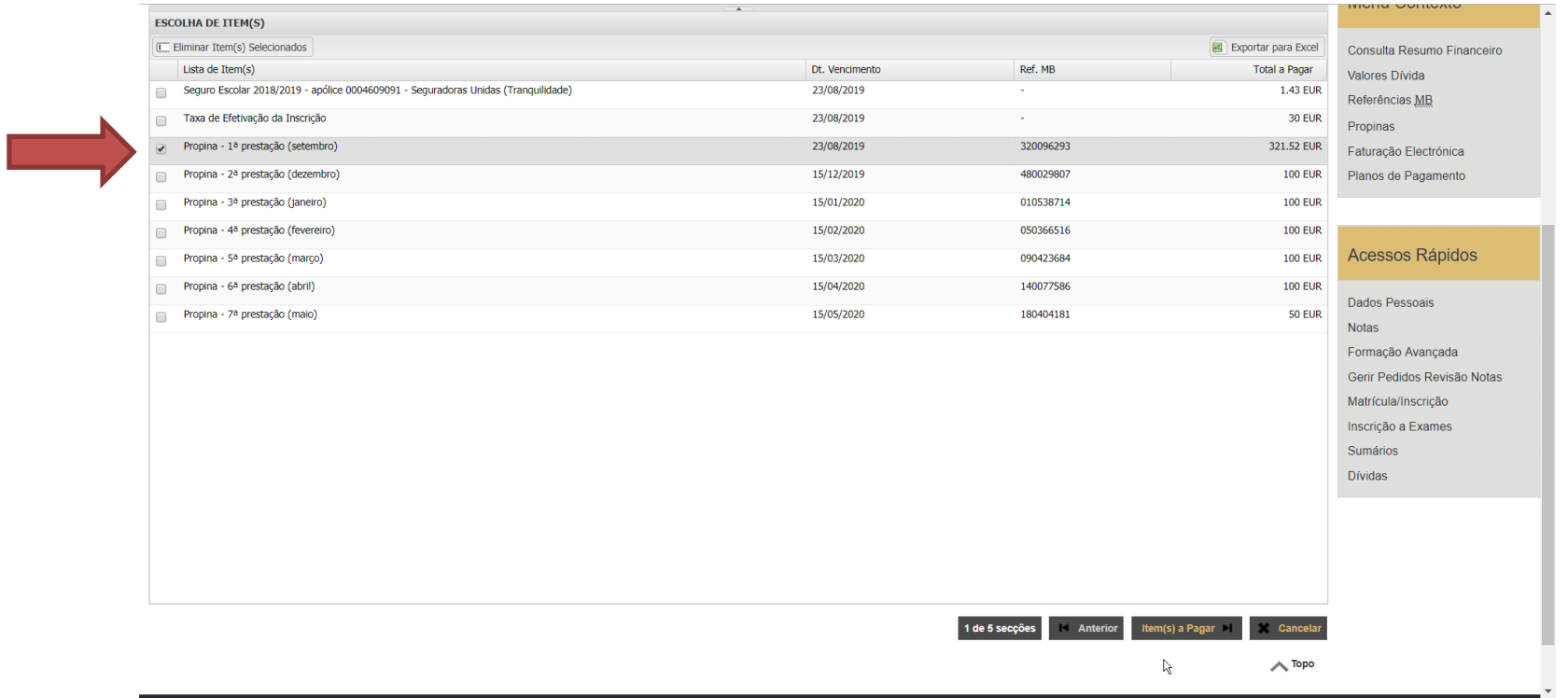

*Figura 29 - Repetição do processo para o pagamento da primeira prestação de propina.*

Abaixo exemplificamos a seleção da Taxa de Efetivação da Inscrição. Relembramos que sem o pagamento desta taxa a sua renovação não se poderá considerar válida.

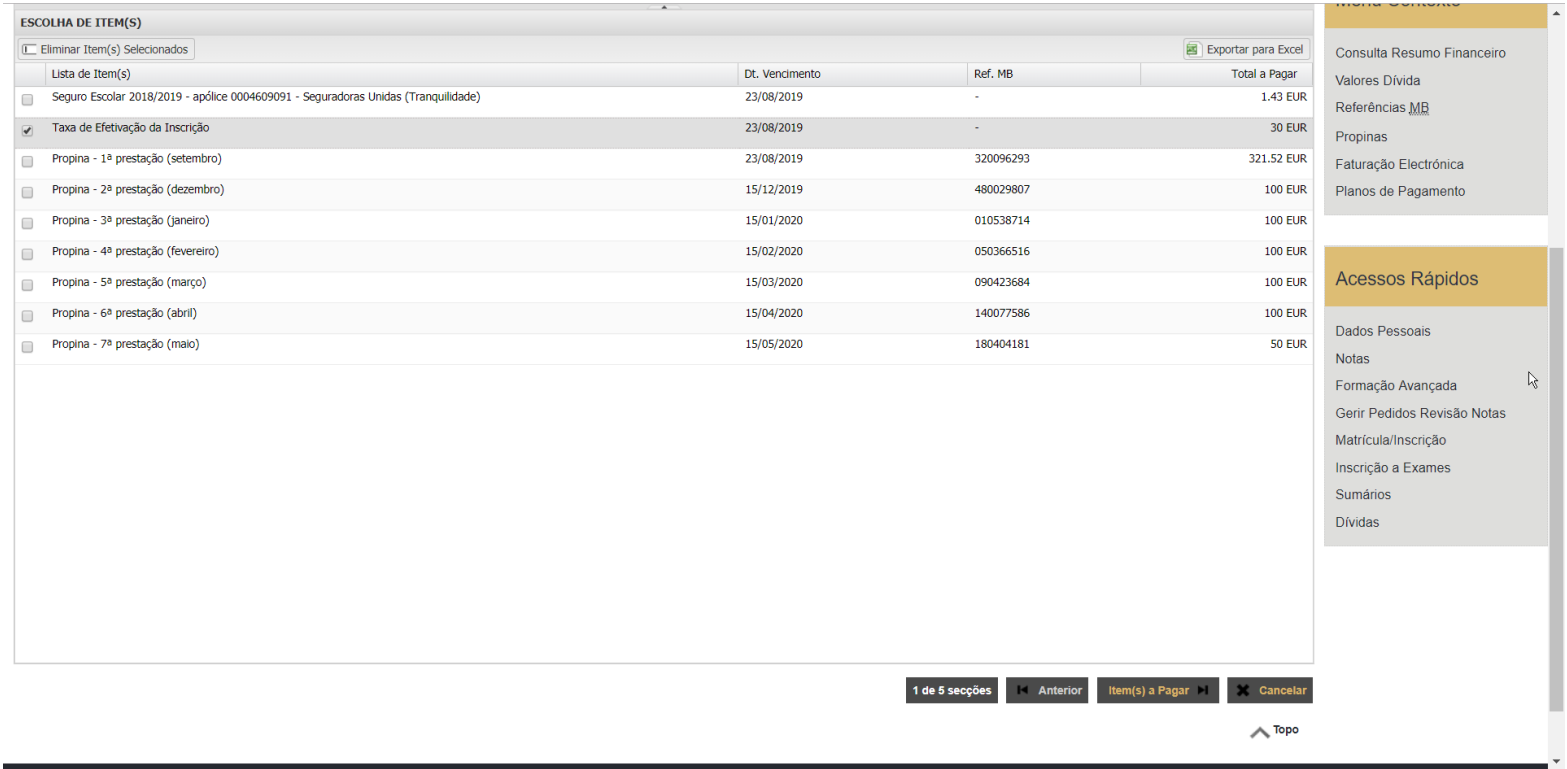

*Figura 30 - Repetição do processo para o pagamento da taxa de efetivação da inscrição.*

## **Passo 11 – Conclusão da renovação da inscrição.**

<span id="page-35-0"></span>Terminada a escolha das unidades curriculares e tendo também os pagamentos realizados deverá agora aguardar que os serviços do ISCSP validem a sua inscrição.

Reforçamos que a seleção das unidades curriculares é da exclusiva responsabilidade dos estudantes, e que a mesma não será alterada nem questionada pelos Serviços do ISCSP.

Os Serviços do ISCSP irão verificar o cumprimento de todos os requisitos regulamentares para que a sua inscrição possa ser validada. O não cumprimento de alguma das normas vigentes implica a não validação da sua inscrição.

Para qualquer esclarecimento deverá contactar o Núcleo de Apoio aos Estudos Graduados através dos seguintes contactos:

- o Localização: Piso 1 Gabinete 10
- o Telefone: (+351) 213 600 470
- o E-mail: [estudos.graduados@iscsp.ulisboa.pt](mailto:estudos.graduados@iscsp.ulisboa.pt)

**Desejamos-lhe os melhores sucessos para o ano letivo 2020/2021!**